# **MFJ E2E** 솔루션 MaxGauge for Java End to End Monitoring Solutions

The Next Revolution is Here

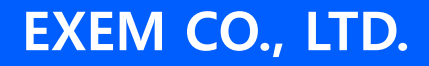

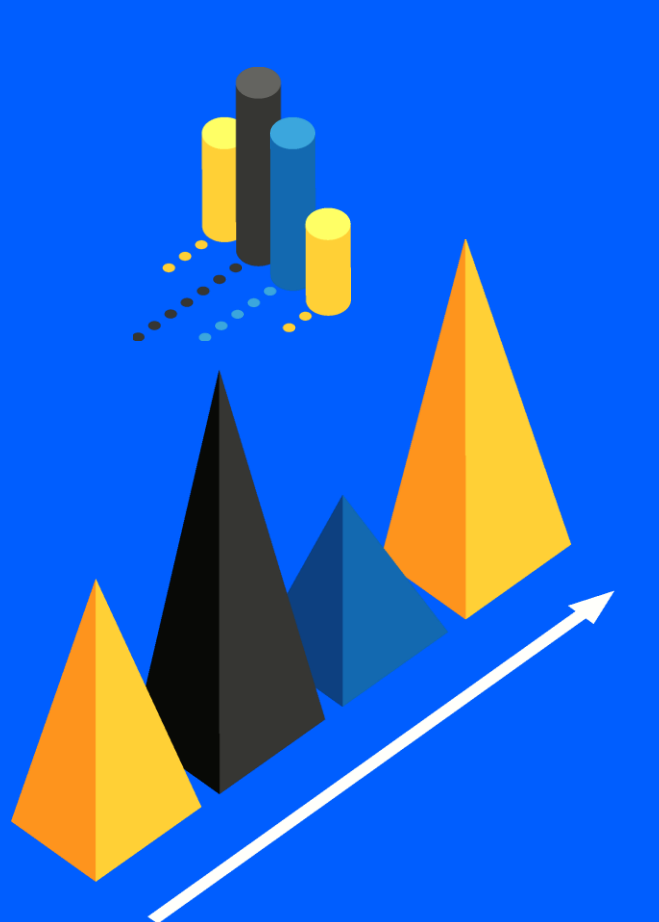

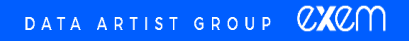

## What is MFJ's End-to-End Performance Management?

End-to-End Transaction Performance Management in a Complex Business Service Environment Composed of N-Tiers Integrated Performance Management of Transactions Across the Entire System From the User Terminal (Browser) to WEB~WAS~TP~DB

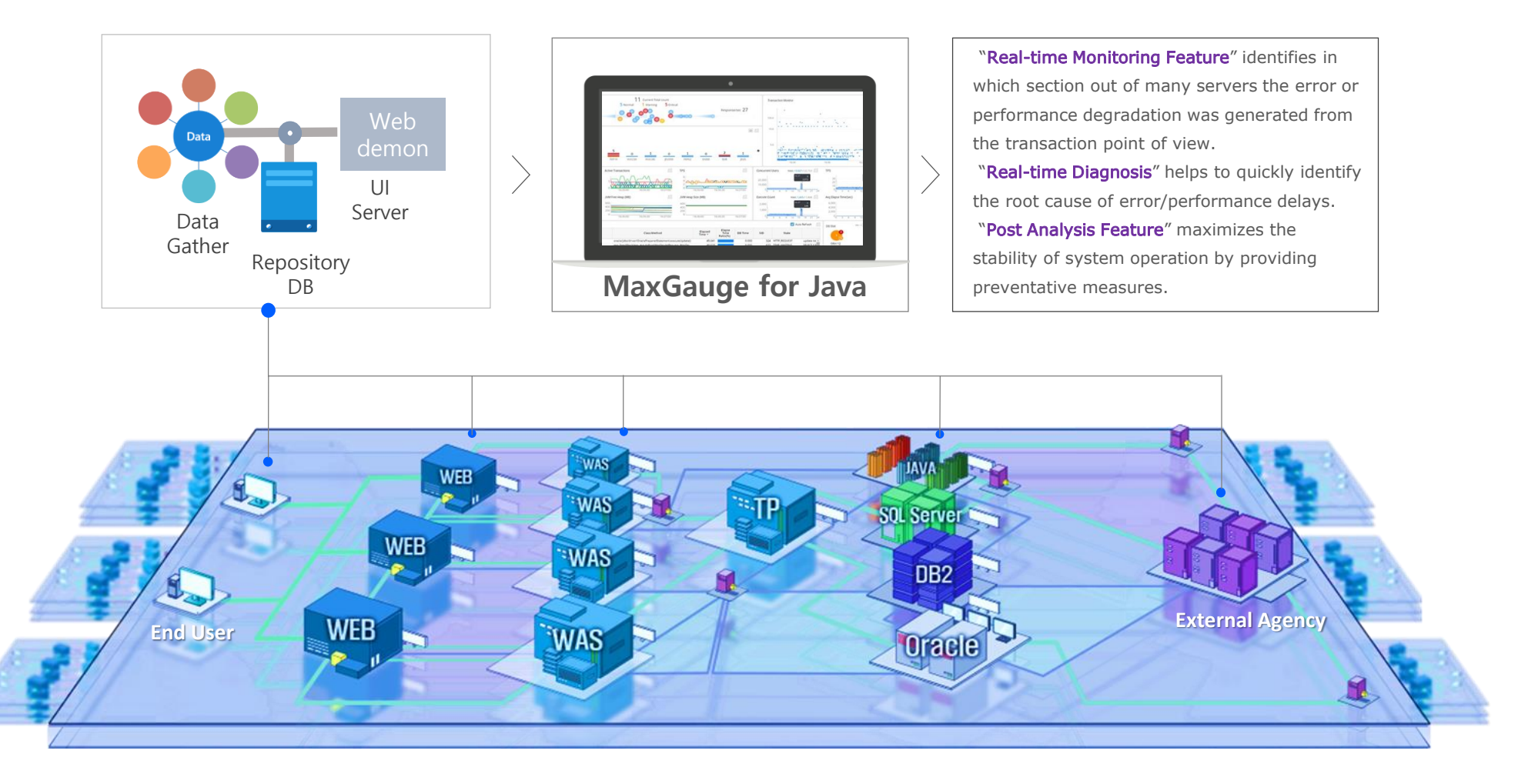

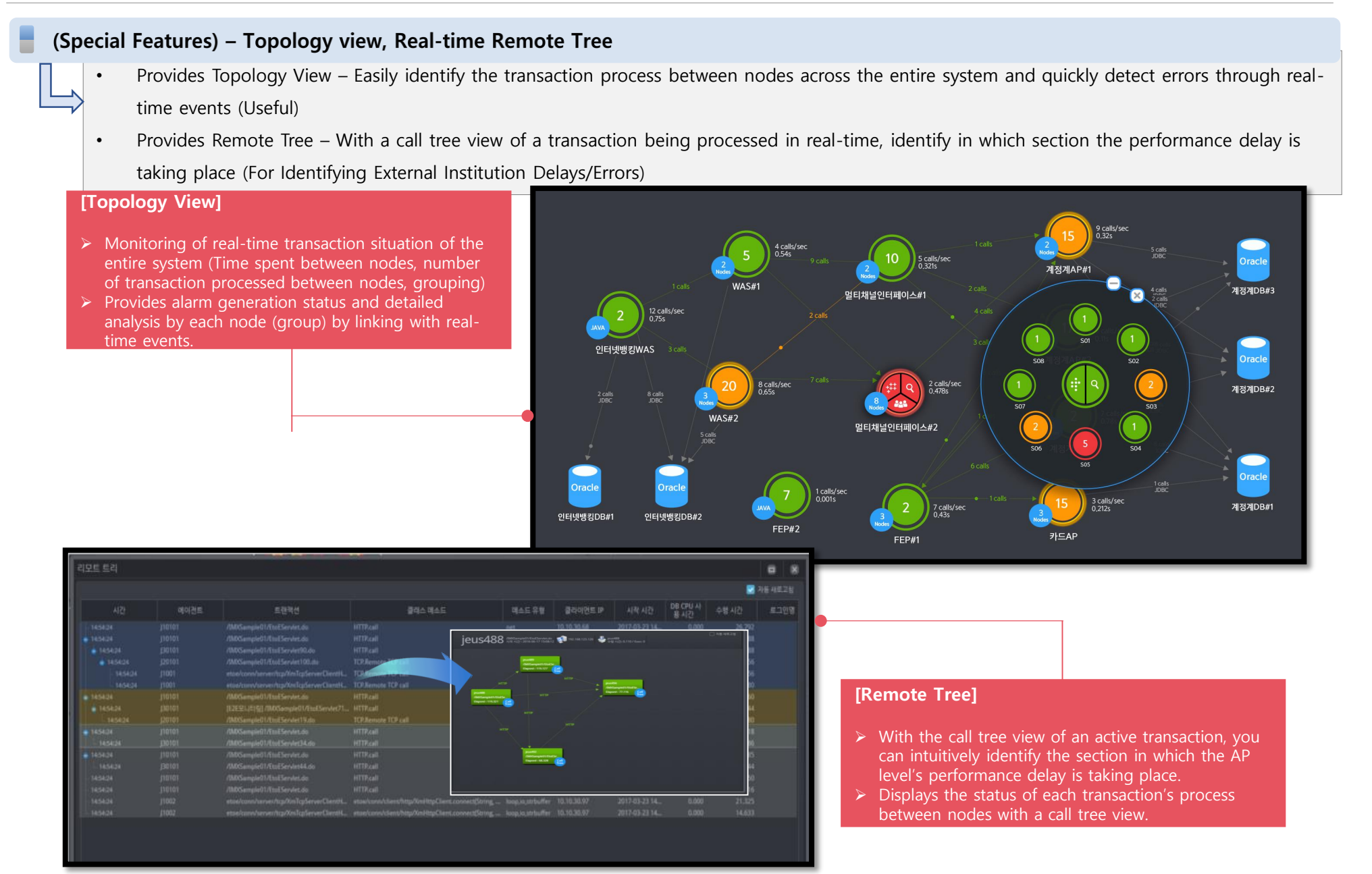

#### MFJ E2E Solutions Special Features

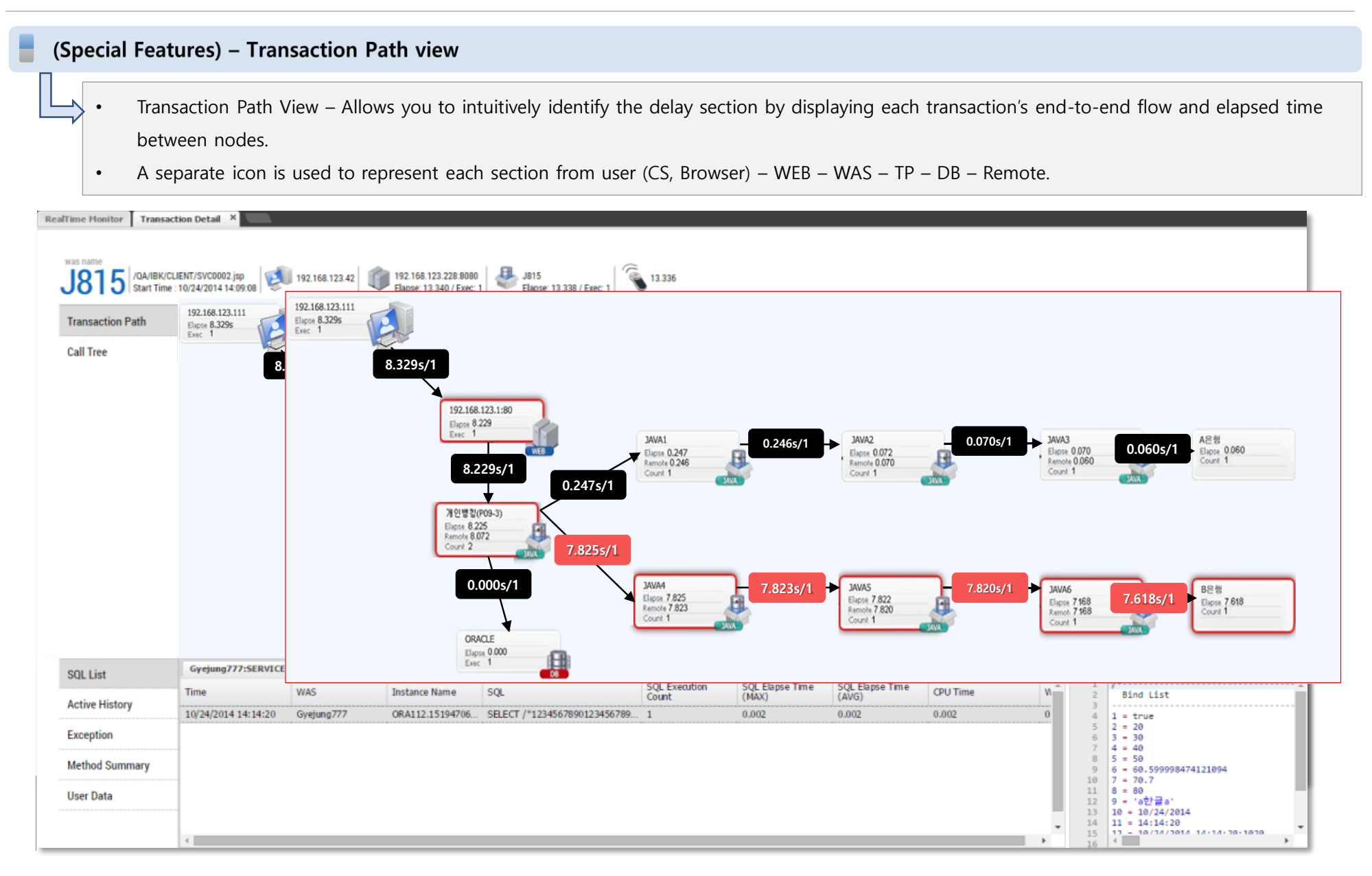

#### (Special Features) - WAS + DB Connection Monitoring

## DB Platform Performance Monitoring with a WAS+DB Integrated Performance Management Tool

In the event of an individual SQL's performance delay, you can use the DB Connection Monitoring View to quickly diagnose performance up to the DB platform.

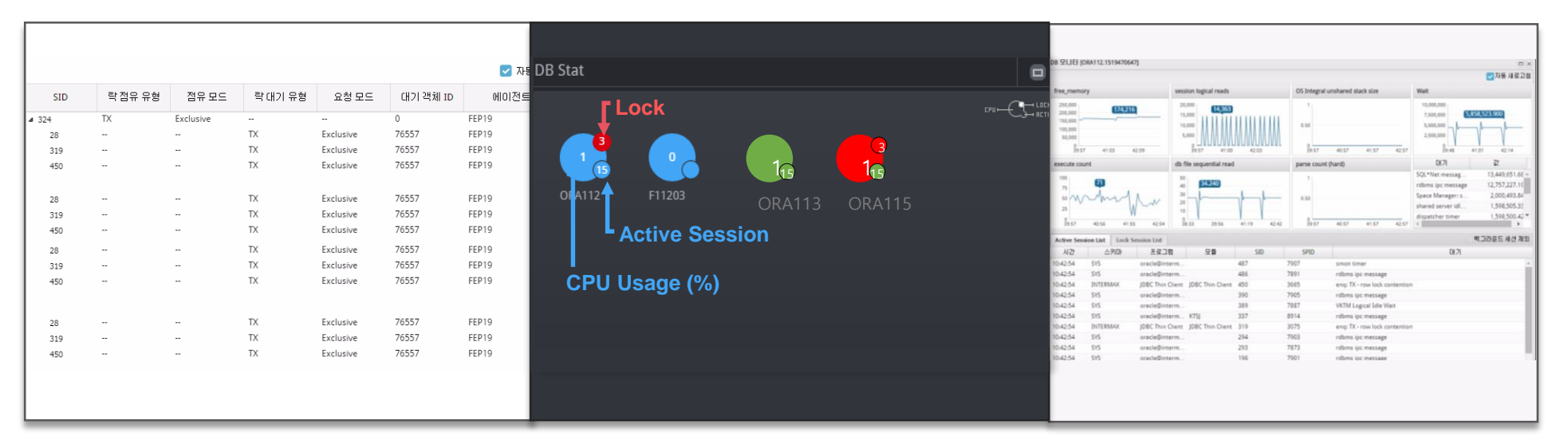

### DB Lock Tree Details Monitoring

Provides lock information in a tree structure of holder and waiter sessions.

### DB Instance Monitoring

Displays monitoring DB's CPU usage, lock generation and main stats Displays color according to threshold values set in the Alert **Configuration** 

● Blue: Normal ● Orange: Warning ● Red: Critical

### Specific DB Instance Details Monitoring

- Provides real-time graphs of DB's main stats and waits
- Displays detailed information about active sessions and lock sessions.

#### MFJ E2E Solutions Special Features

Patented

#### (Special Features) - WAS + DB Connection Monitoring

- Check DB session info on WAS active transaction list
- Monitor by connecting the DB Lock Holder and Waiter to WAS transaction
- View DB execution time and workload and wait status info at a glance.

## WAS Transaction and DB Session Connected Analysis

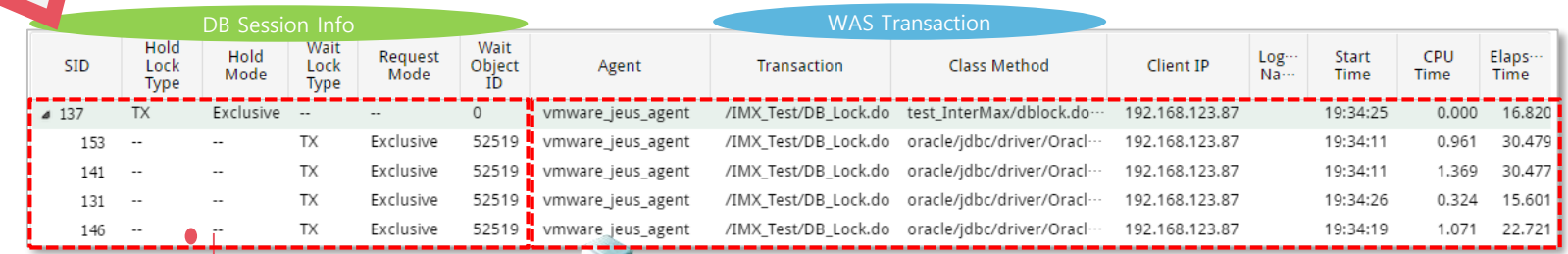

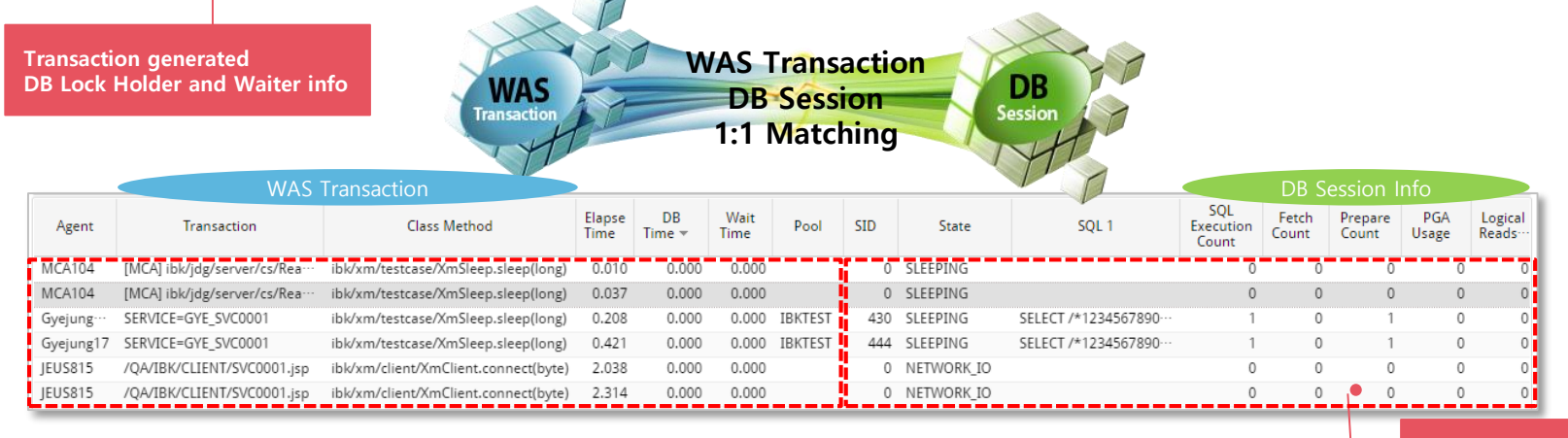

Transaction executed SQL's DB workload info

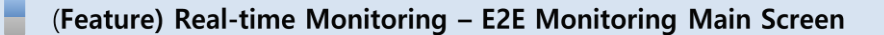

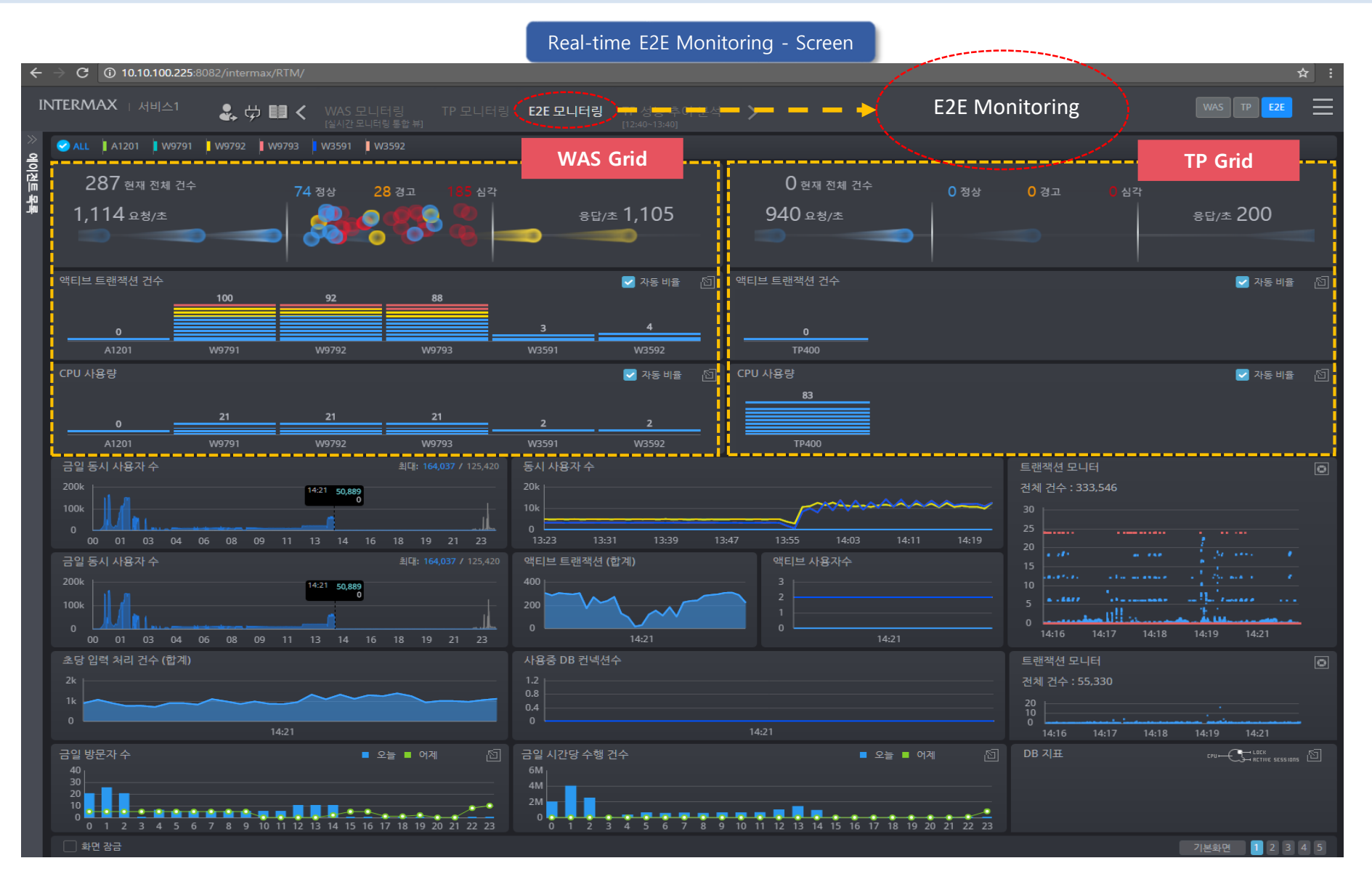

(Feature) Real-time Monitoring - WAS Monitoring Main Screen

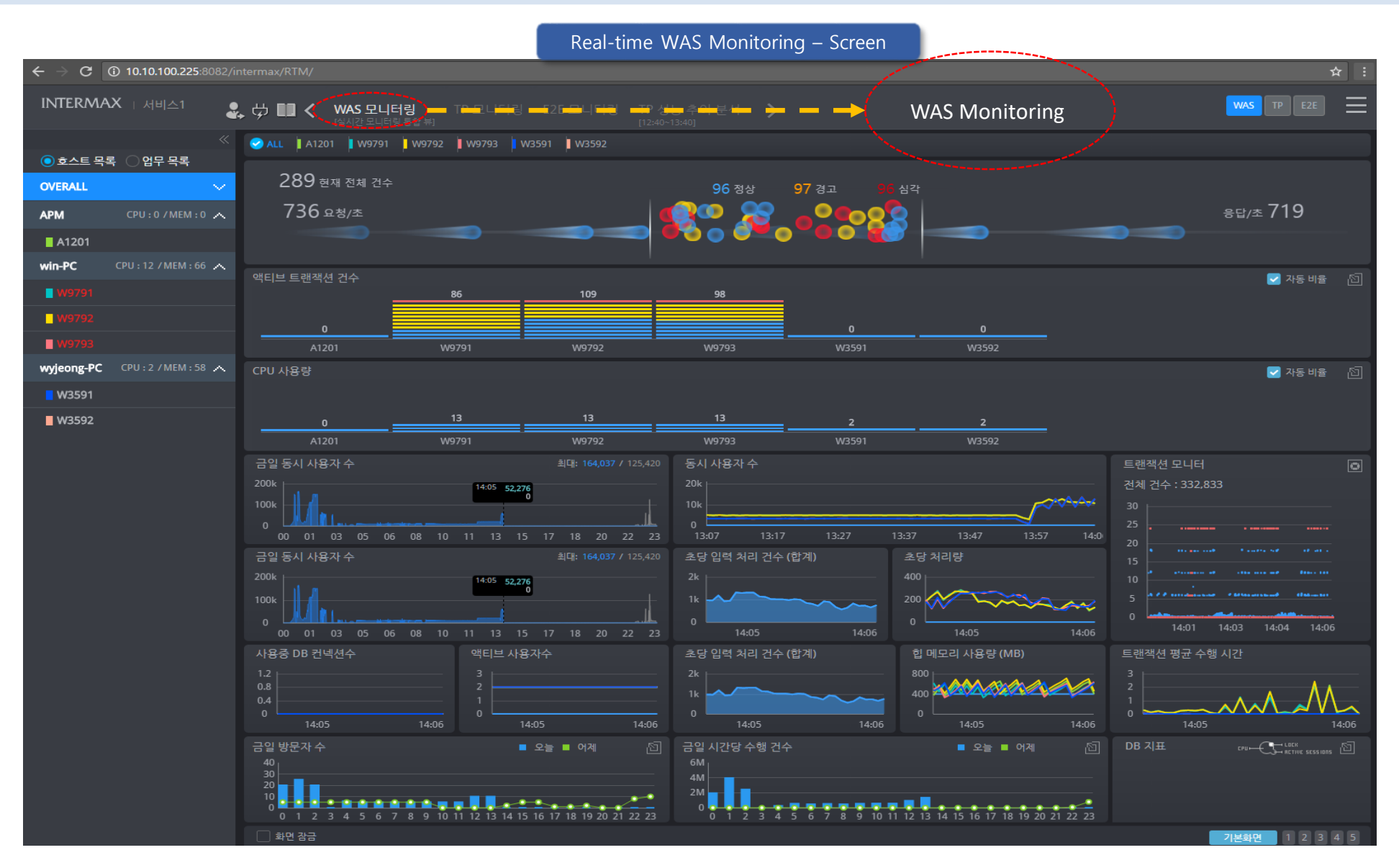

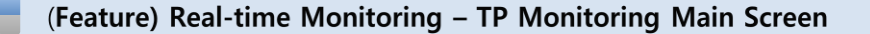

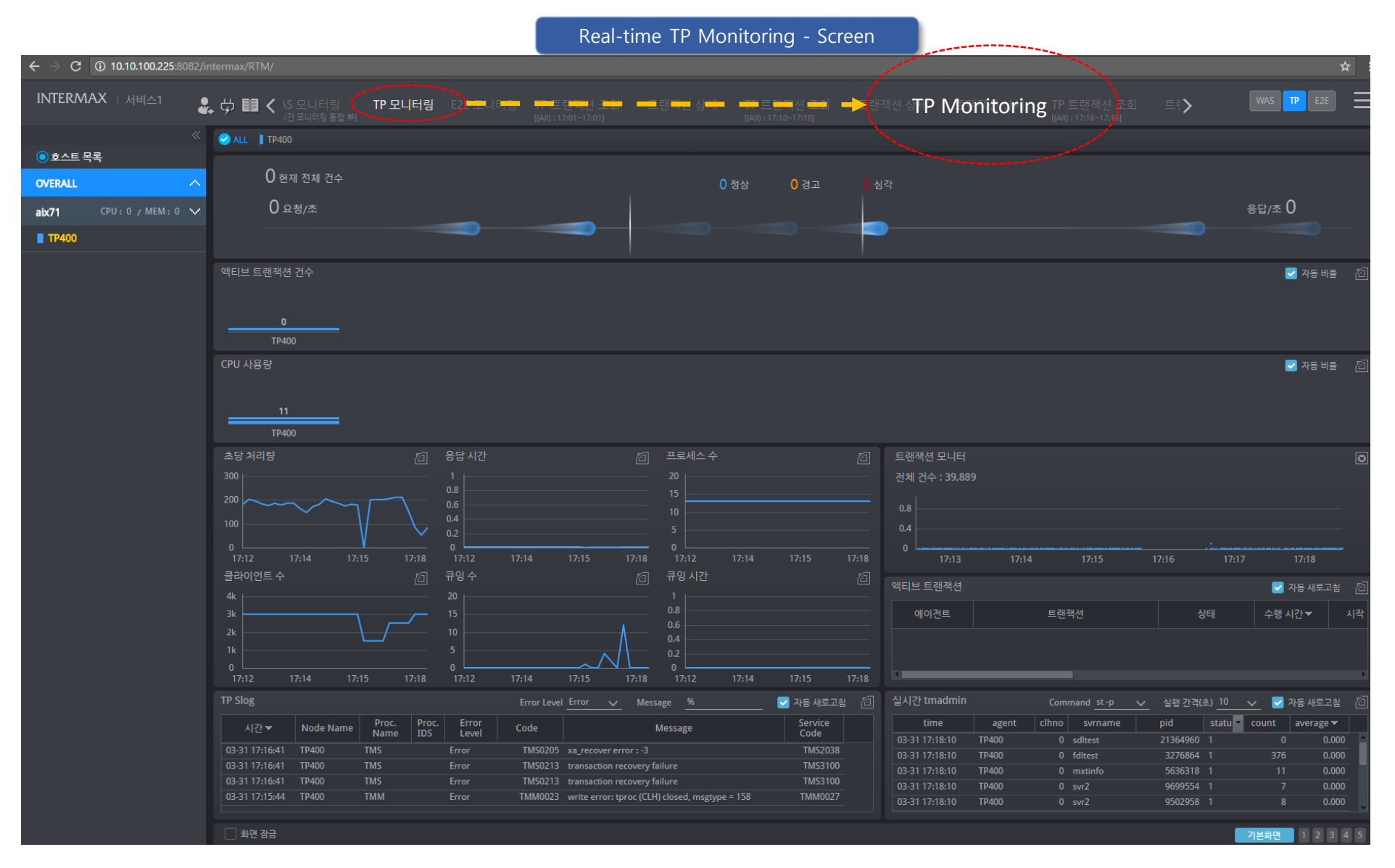

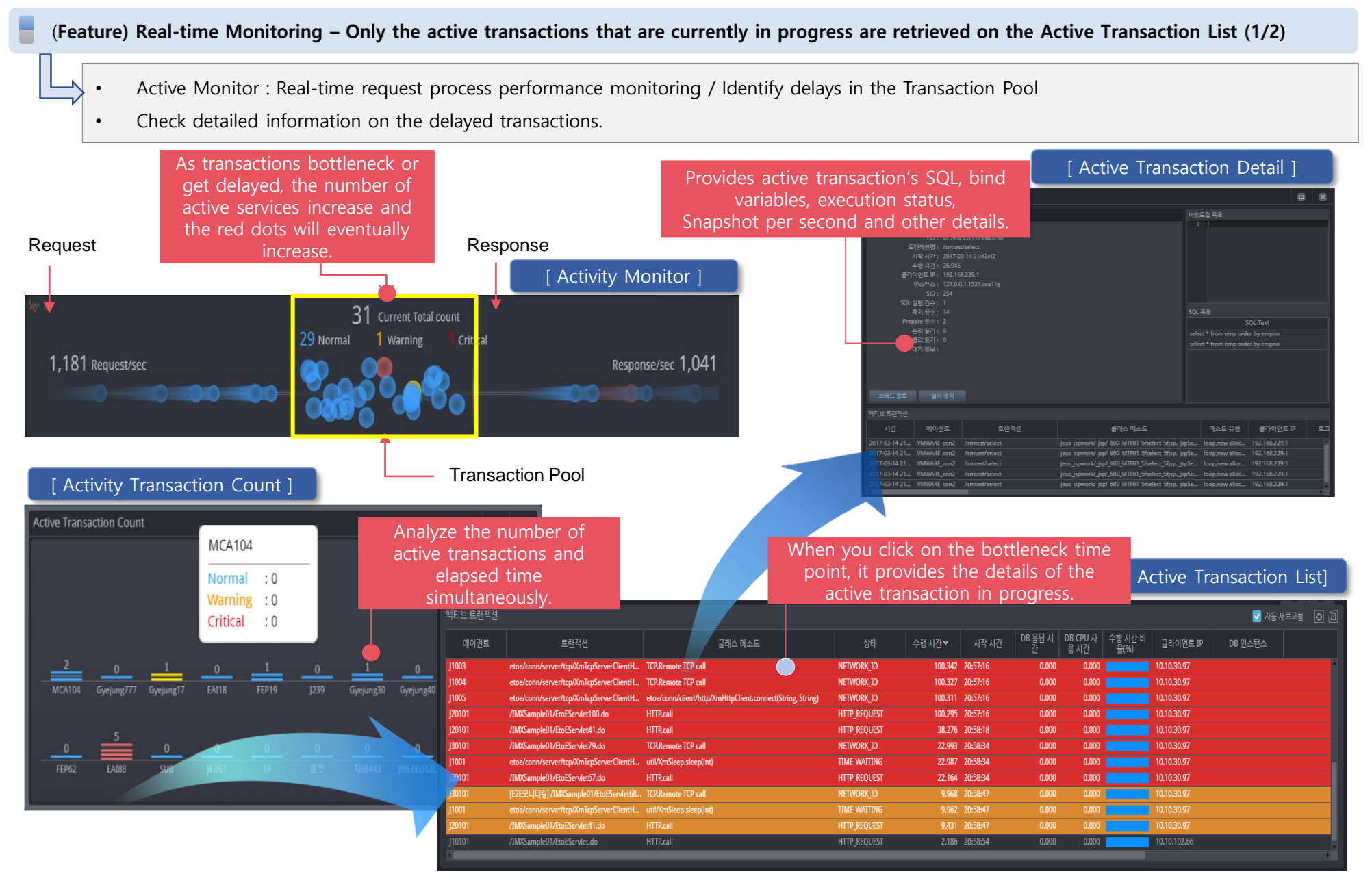

#### (Feature) Real-time Monitoring - View the total system call tree of the active transactions currently in progress.

- Provides class elapsed time executed in the transaction and the method type, execution count and other information.
- Provides the call-tree statistics data by each section for the entire system and can be viewed at a glance.

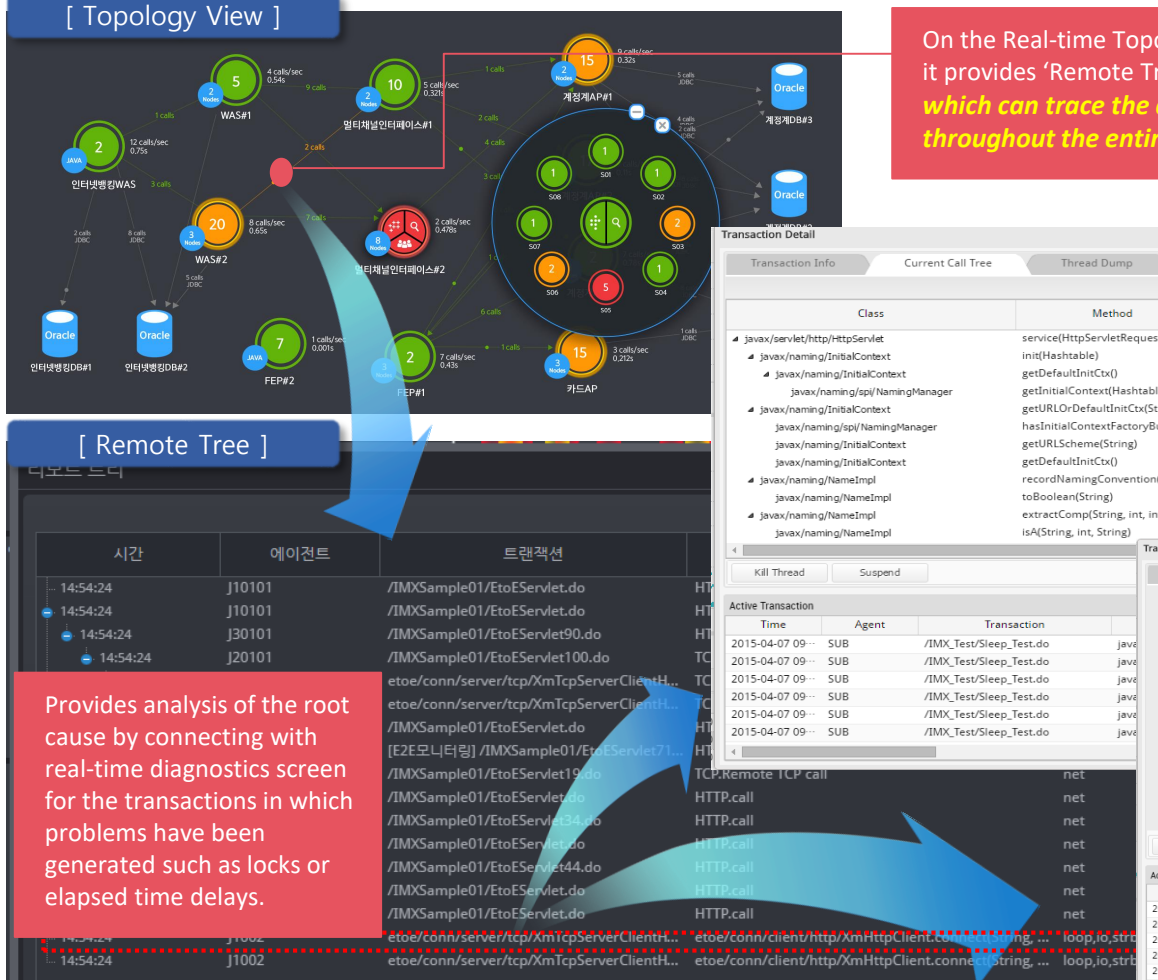

On the Real-time Topology View, it provides 'Remote Tree' and the 'Real-time Pathview' *which can trace the active transaction's call information throughout the entire system in real-time* [ Call Tree ] Method Paramete Method **Parameter** Return Exclude 0% Elapse Time Exception<br>Count Execute<br>Count service(HttpServletRequest\_Http **Rind Value List** getInitialContext(Hashtable) getURLOrDefaultInitCtx(String) hasInitialContextFactoryBuilder() recordNamingConvention(Prope-**SQL List SQL Text** extractComp(String, int, int, Vect SELECT \* FROM test\_dummy\_t WHERE 1 = 1 and ·· Thread Dump **Transaction Detail** Current Call Tree Thread Dum Method Parameter Return  $\leq$  THREAD DUMP >> %<riHERD DUMP >%<br>
Extraction="1800", Festival of the "6820394129162205625" (d="58")<br>
"Kat The Grand Construction of the model of the flux of the flux<br>
"Kat The Grand Construction" (d) (d) and the flux of the state that<br>
th s)" Id=58 in TIMED WAITING ei peekskoveneittymingselveiselveisen verhalpselveisen (\* 1918)<br>18. september – Andre Berling, amerikansk politiker (\* 1918)<br>18. september – Andre Berling, amerikansk politiker (\* 1918)<br>18. september – Andre Berling, ameri **Bind Value List Run(WebAppServletContex** at weblogic.servlet.internal.WebAppServletContext\$ServletInvocationAction.run(WebAppServletContext.java; at weblogics around the main version process are the main version of the main version of the state of the state of the main version of the state of the state of the state of the state of the state of the state of the state SQL List SOI Text at weblogic.servlet.internal.ServletRequestImpl.run(ServletRequestImpl.java:1513)<br>at weblogic.servlet.internal.ServletRequestImpl.run(ServletRequestImpl.java:1513)<br>at weblogic.servlet.provider.ContainerSupportProviderImpl\$ SELECT \* FROM test\_dummy\_t WHERE 1 = 1 and Kill Thread Suspend **Active Transaction** Method Type Time Agent Transaction **Class Method** Client IP Login I 2015-04-07 09 -- SUR /IMX Test/Sleep Test.do iavax/servlet/http/HttpServlet.service(HttpServletRe 102 168 123 42 2015-04-07 09 ·· SUB /IMX\_Test/Sleep\_Test.do javax/servlet/http/HttpServlet.service(HttpServletRe-192.168.123.42 2015-04-07 09 192.168.123.42 SUB /IMX\_Test/Sleep\_Test.do javax/servlet/http/HttpServlet.service(HttpServletRe-2015-04-07 09 ··· SUB 192.168.123.42 /IMX Test/Sleep Test.do javax/servlet/http/HttpServlet.service(HttpServletRe-2015-04-07 09 ·· SUB /IMX Test/Sleep Test.do iavax/servlet/http/HttpServlet.service(HttpServletRe-192.168.123.42 /IMX\_Test/Sleep\_Test.do 2015-04-07 09 ·· SUB javax/servlet/http/HttpServlet.service(HttpServletRe-192.168.123.42

L

(Feature) Real-time Monitoring - Adjust analysis level (depth or top/bottom structure information) dynamically without process restart.

• Make changes to the call tree's collection depth and apply in real-time through environment settings for each agent.

트랜잭션 콜 트리 SQL 목록

사용자 전

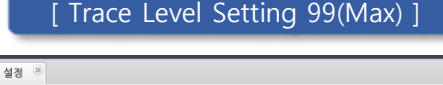

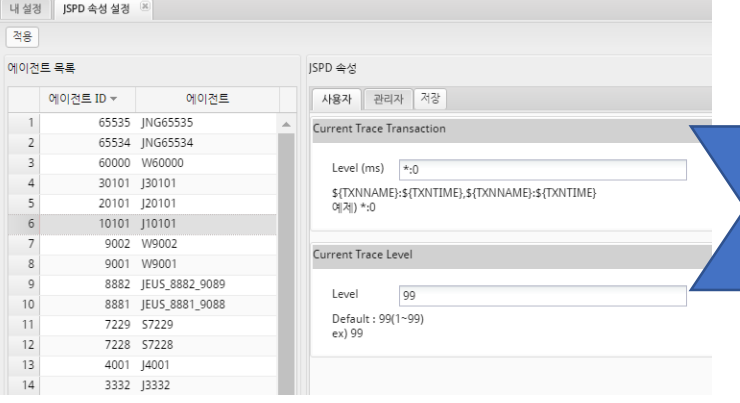

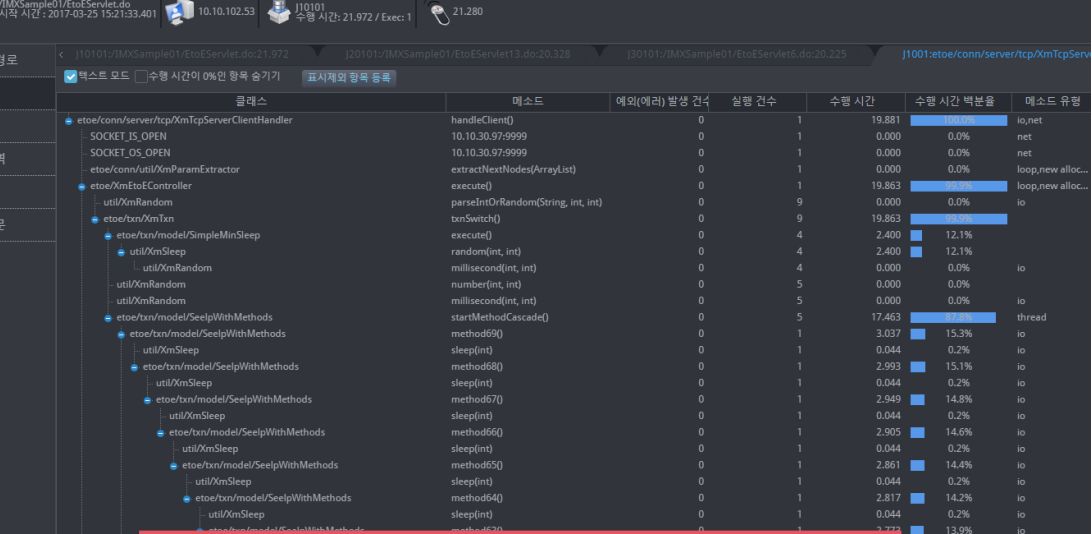

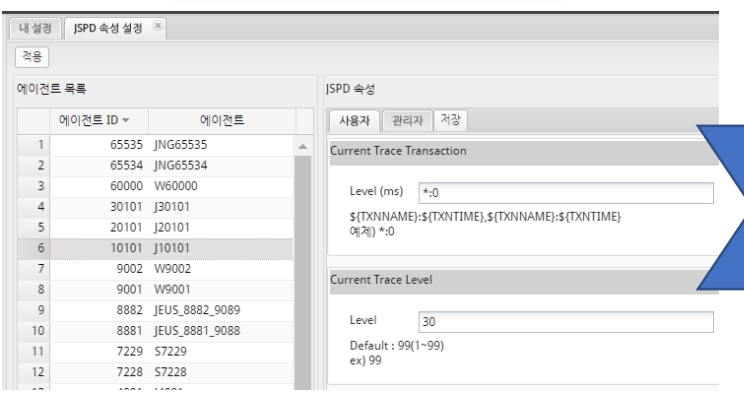

#### [ Trace Level Setting 30 ] Trace Level Setting 30 ]

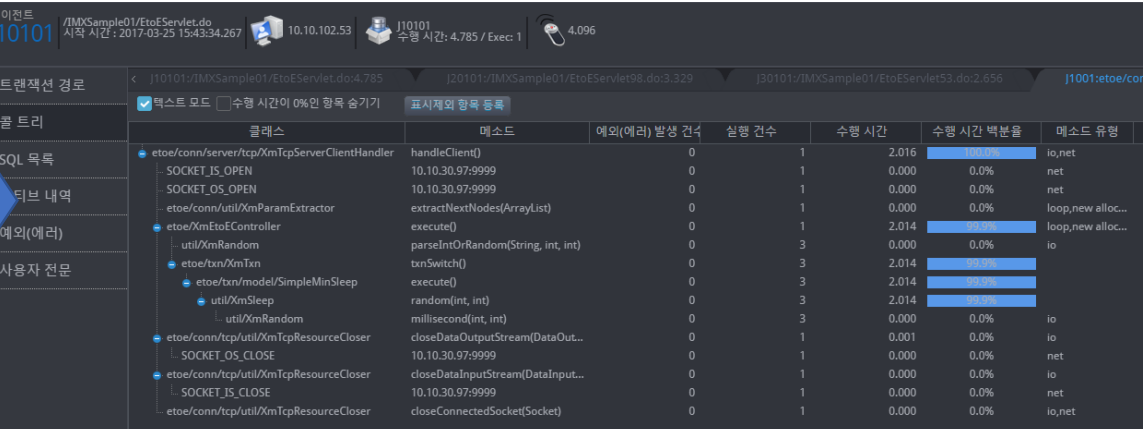

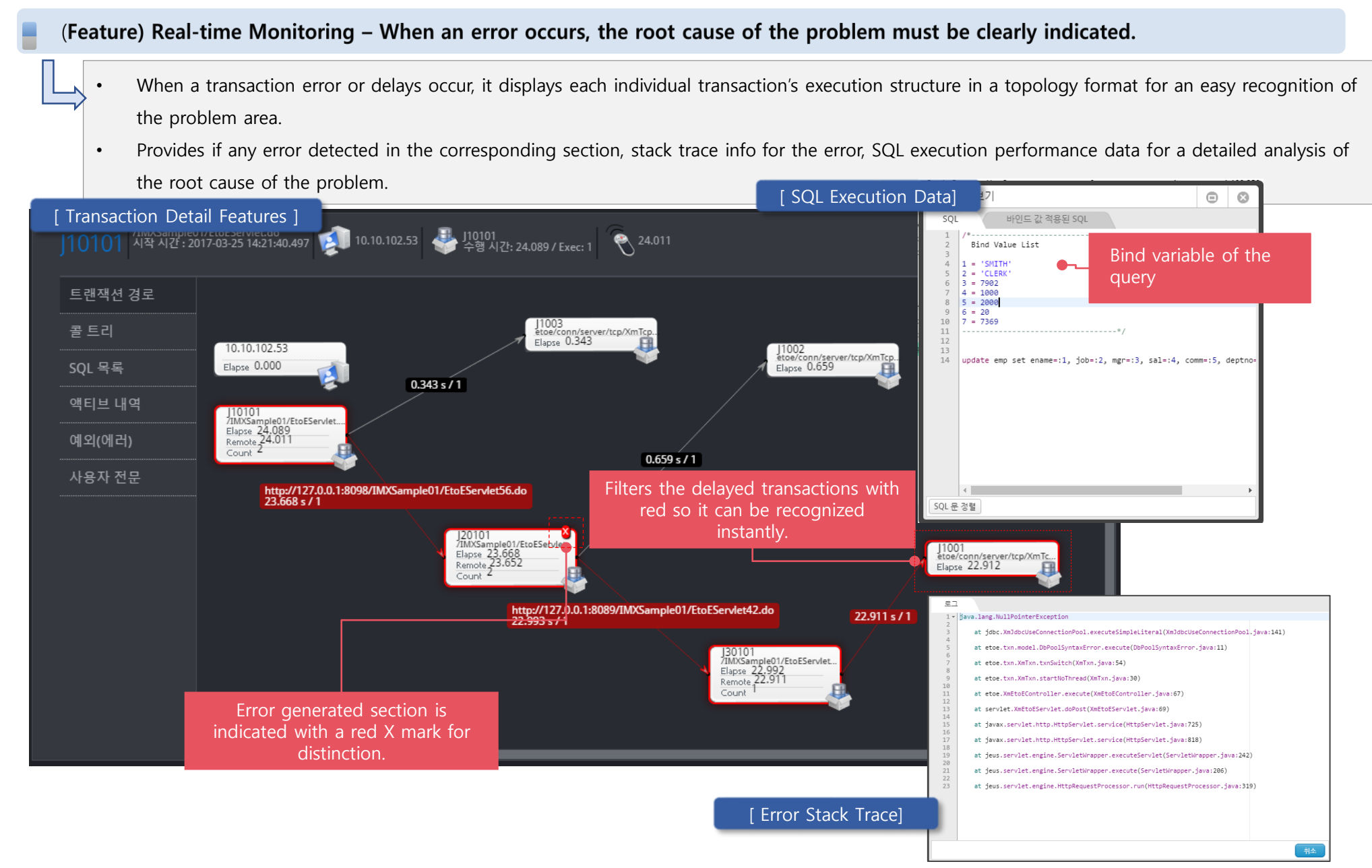

(Feature) Transaction Trace - Provides a structure map (graph, line, graph and more) of each transaction's flow throughout the entire system. (2/2)

- Provides not only the transaction trace on the analysis screen but the real-time transaction trace as well.
- View the entire connected system through the topology view and real-time section analysis is possible through real-time transaction trace.

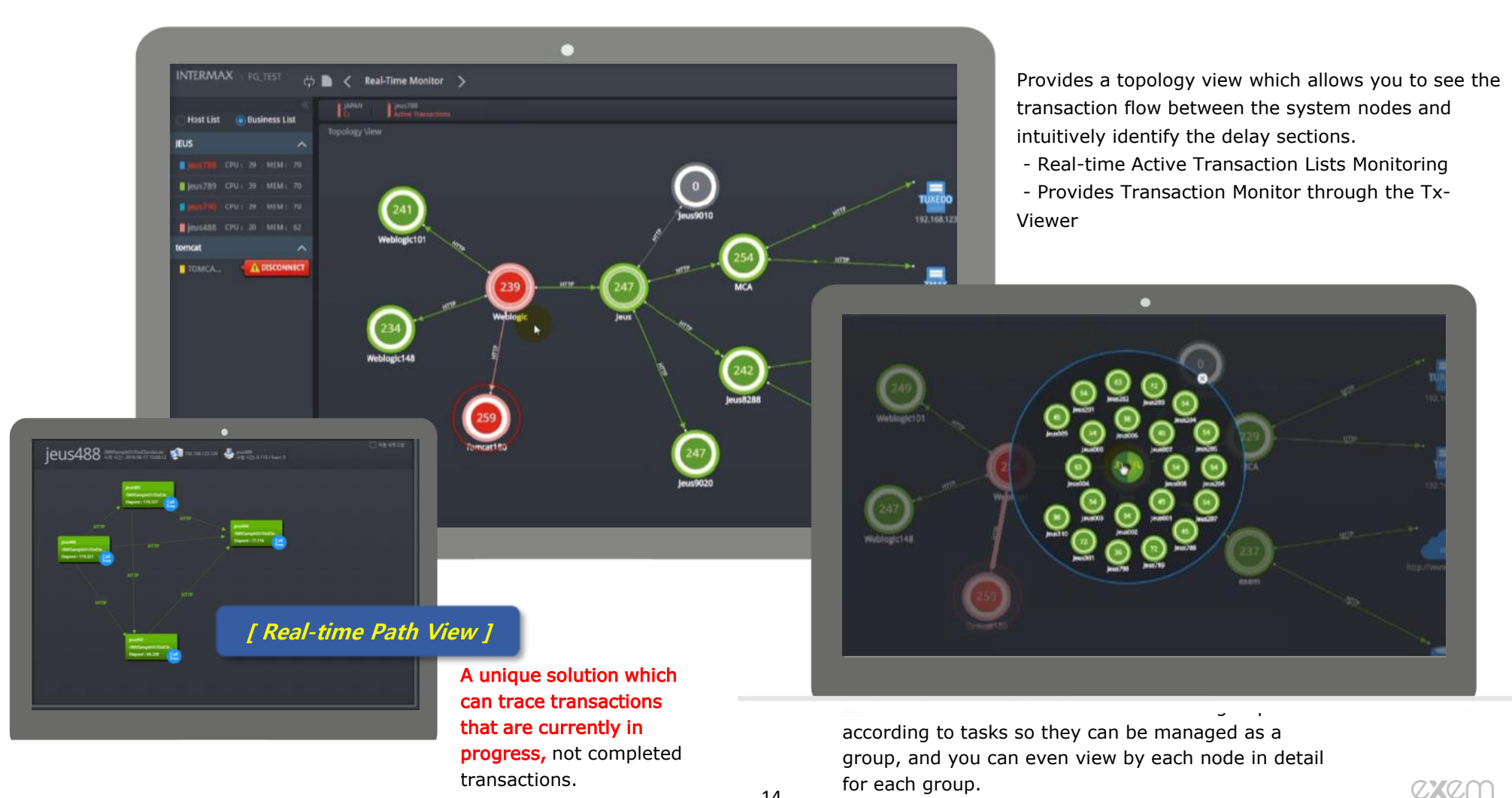

(Feature) Transaction Trace - Provides the elapsed time for each section. (By each task server, web server, WAS server, TPM server, daemon, DB server, and more)(1/3)

- Check transaction elapsed time by each End-to-End section.
- Based on the transaction name, identify the bottlenecks by measuring the elapsed time in each section from Client–Web Server–WAS–DB or even the external requests.

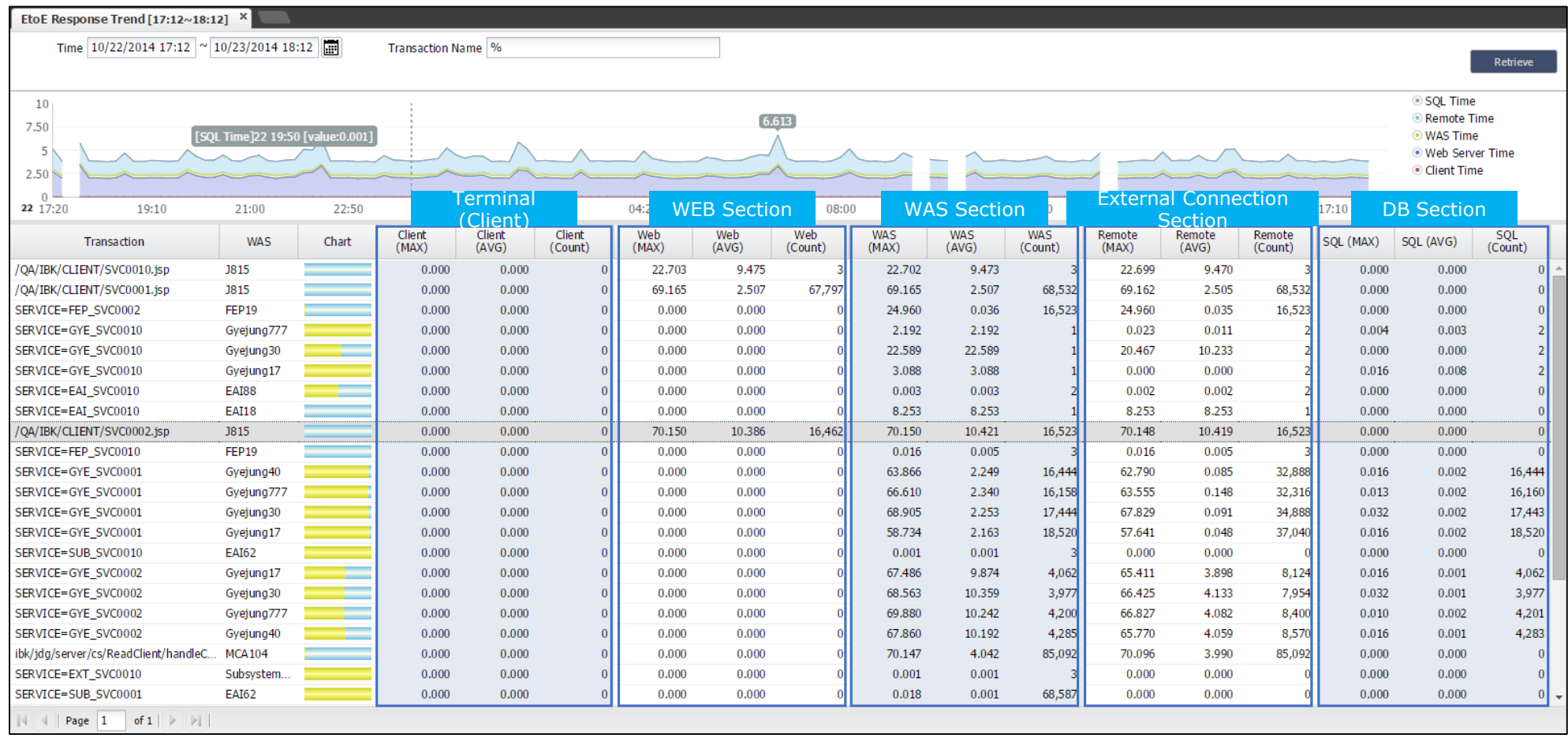

#### Middleware Monitoring (End to End) Features Requirement

(Feature) Transaction Trace - Provides the elapsed time by each section (By each task server, web server, WAS server, TPM server, Daemon, DB server, and more)(2/3)

Provides the average elapsed time and the call count through the real-time dashboard screen.

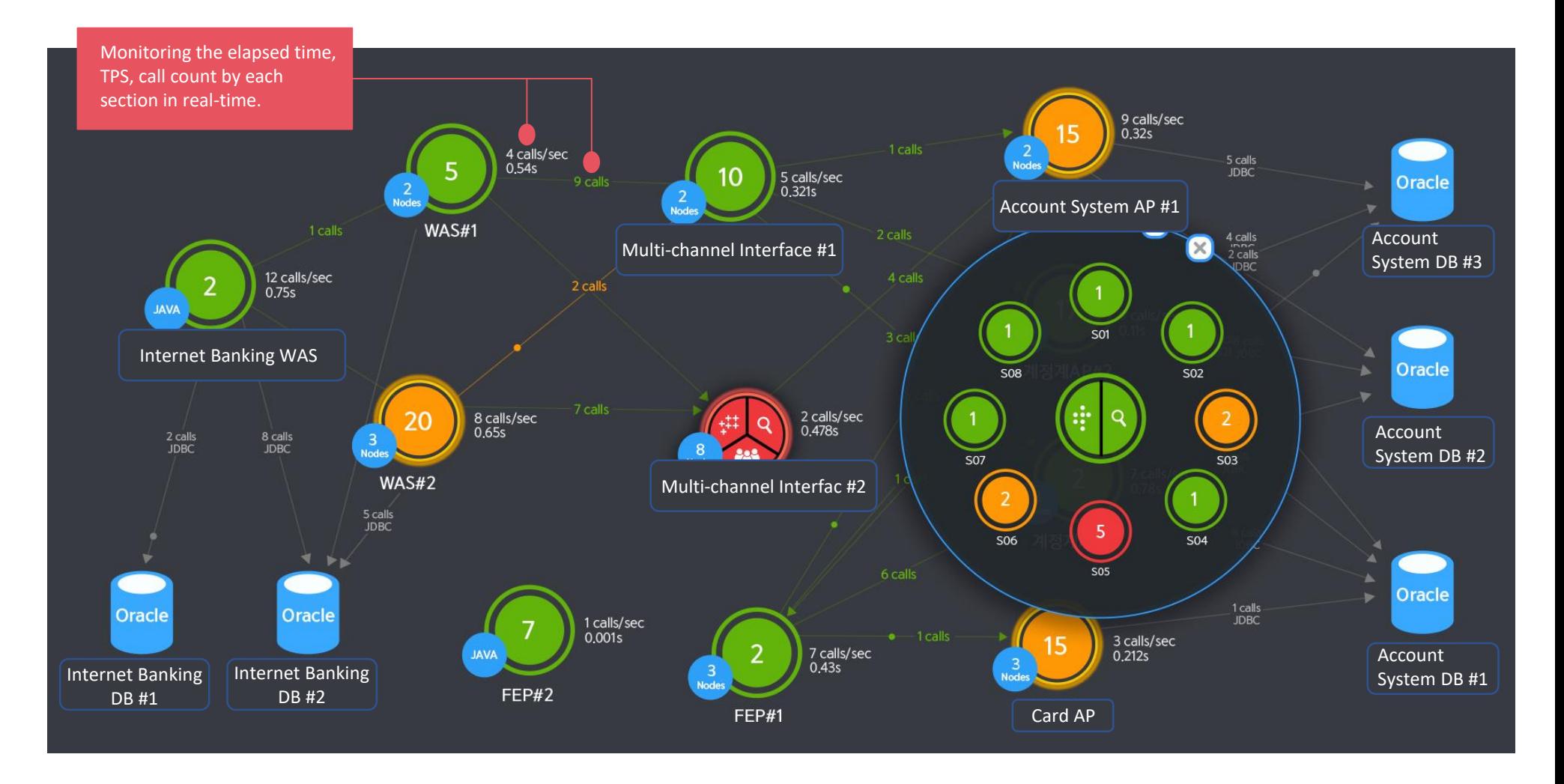

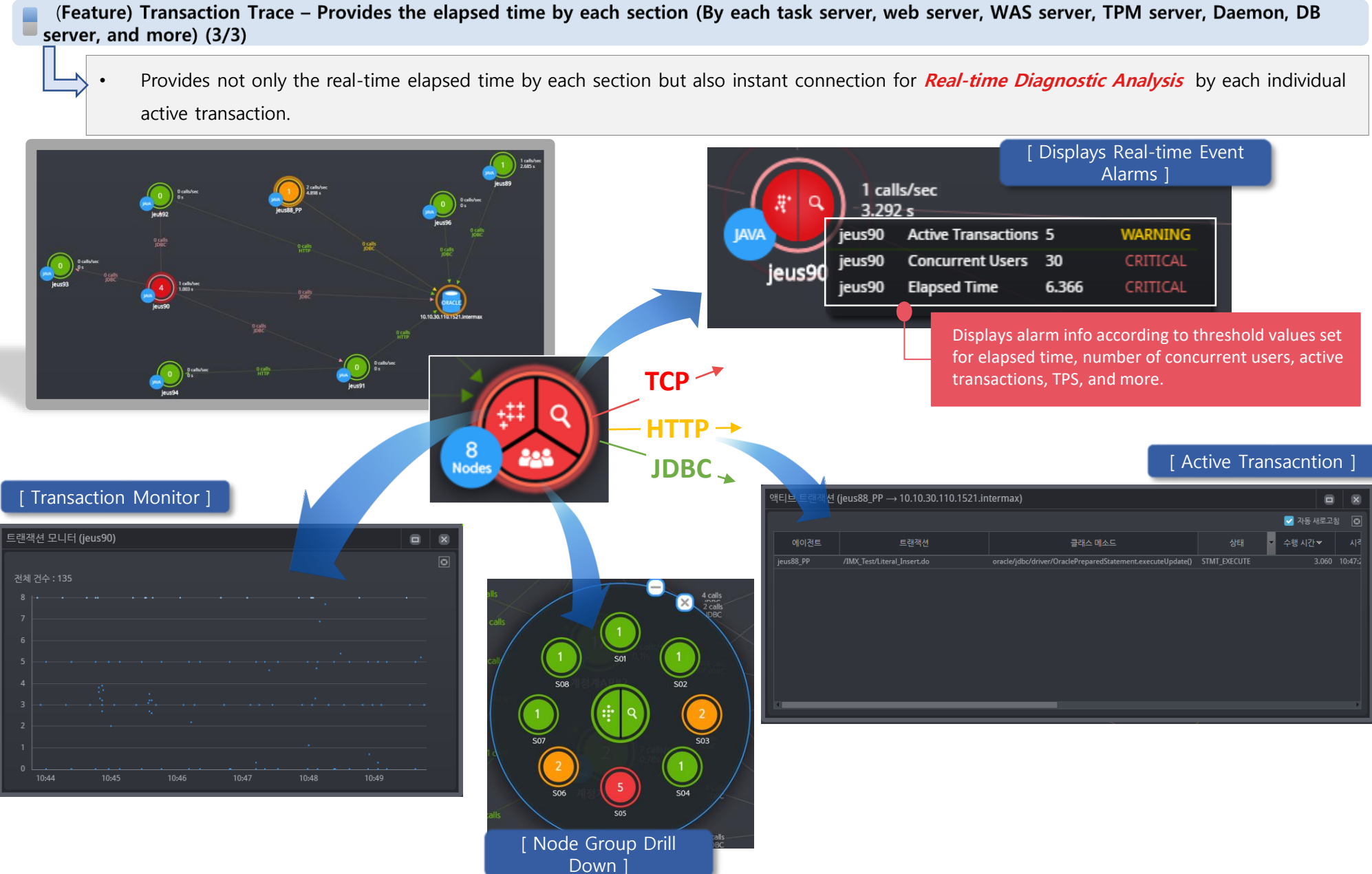

#### (Feature) Transaction Trace - Main performance stats and real-time monitoring through TP monitoring

- Provides TP monitoring's real-time main performance stats
- Provides performance stats monitoring equivalent to Tmadmin management commands
- Provides real-time error message monitoring through Slog collection

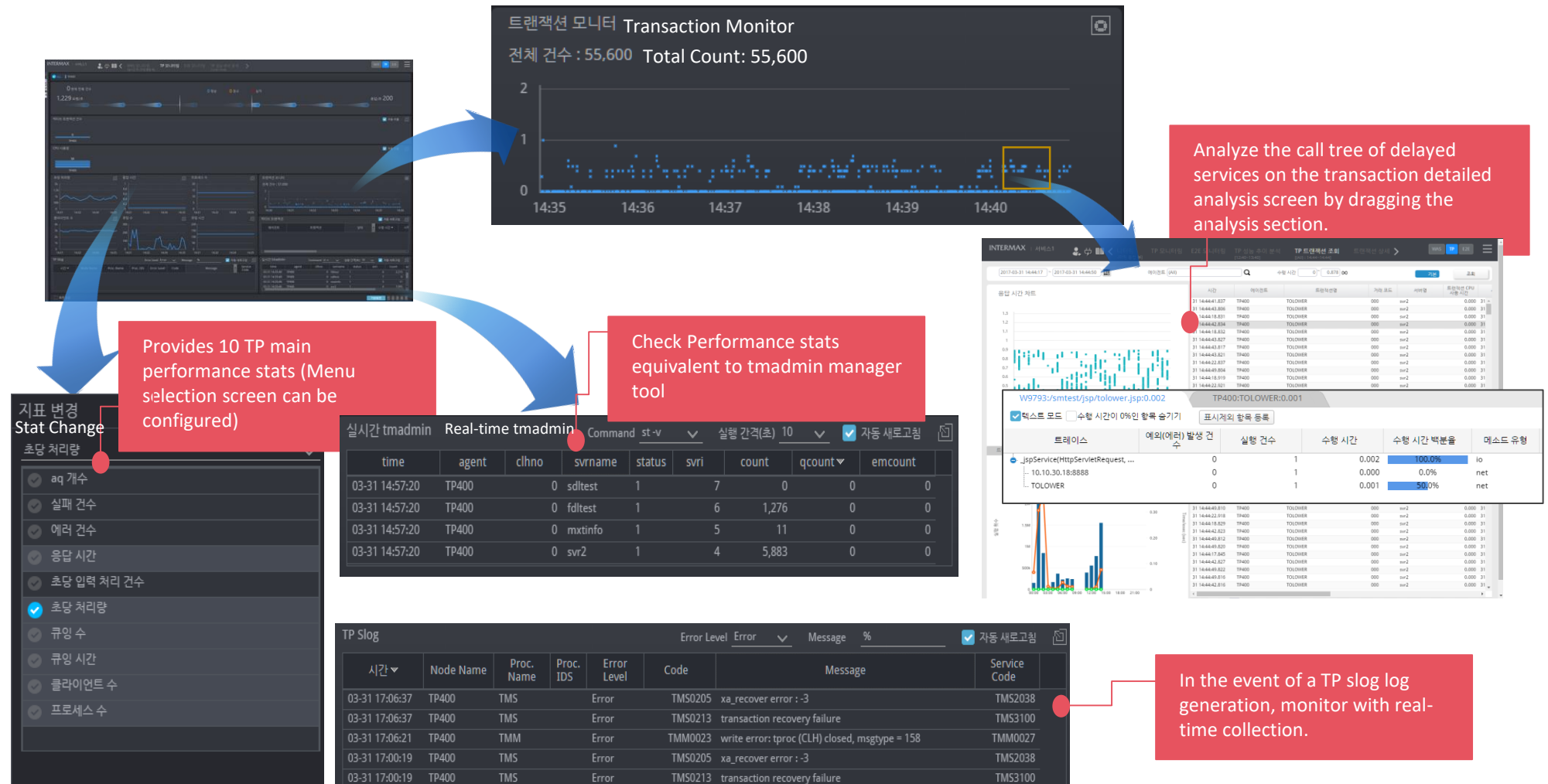

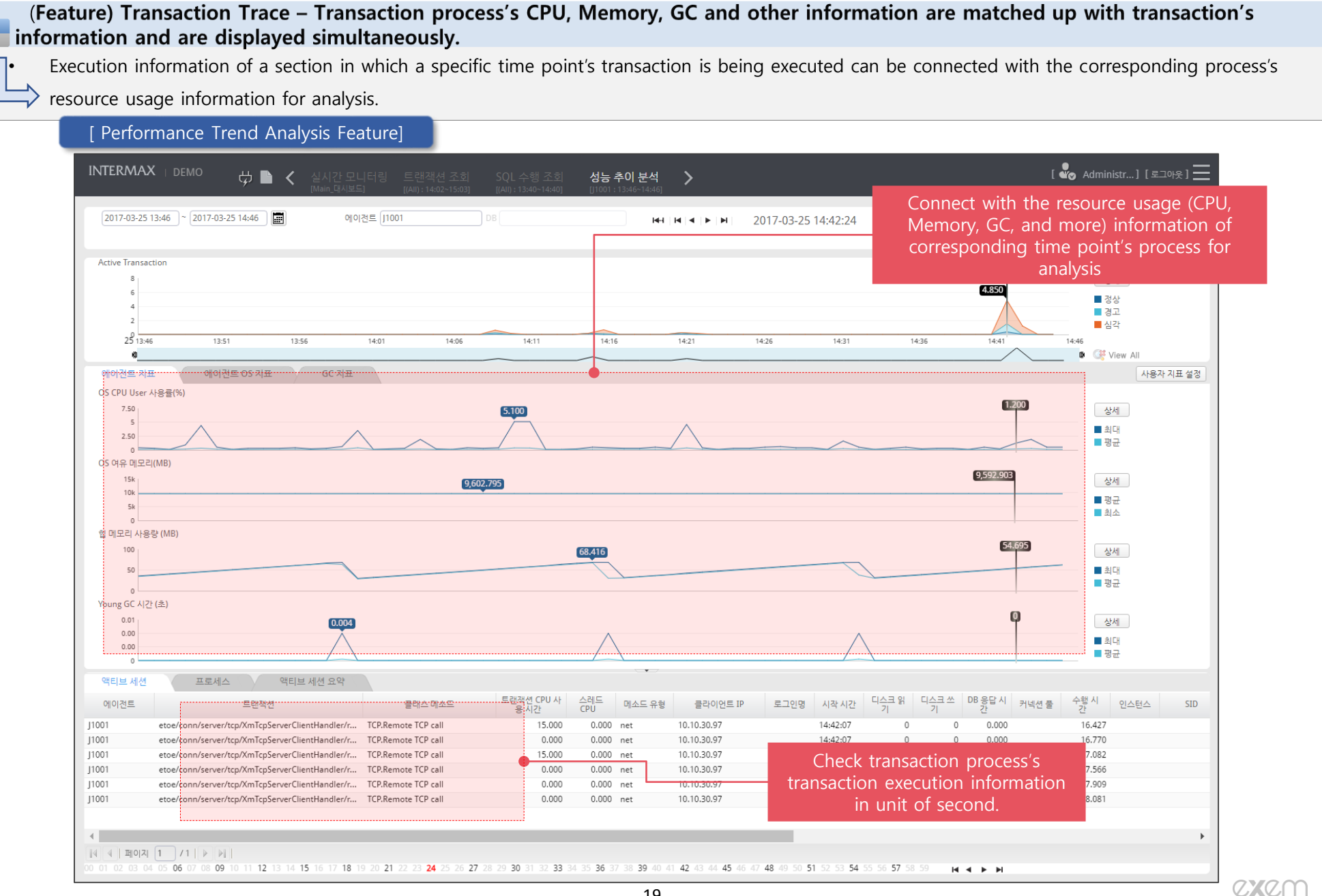

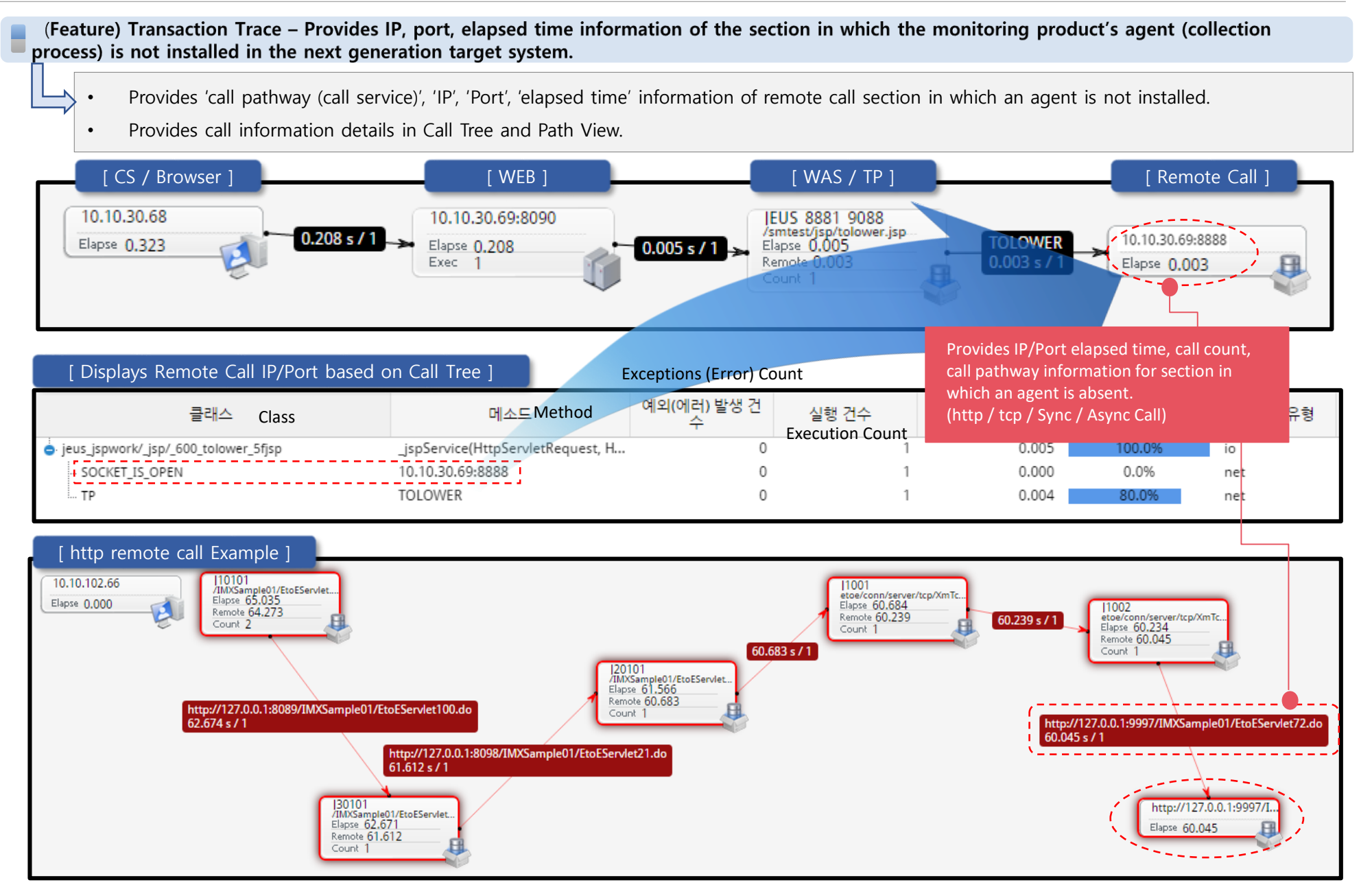

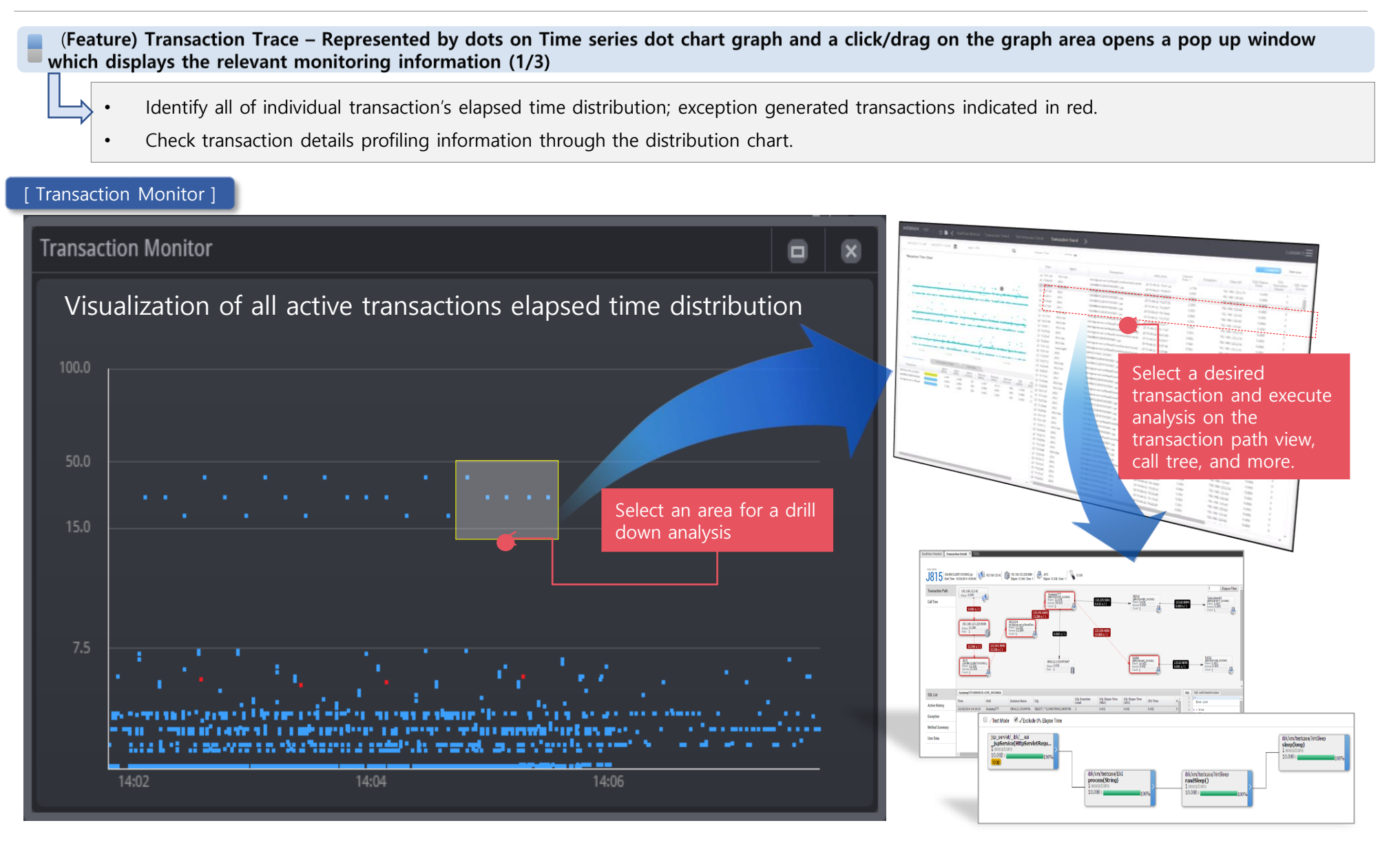

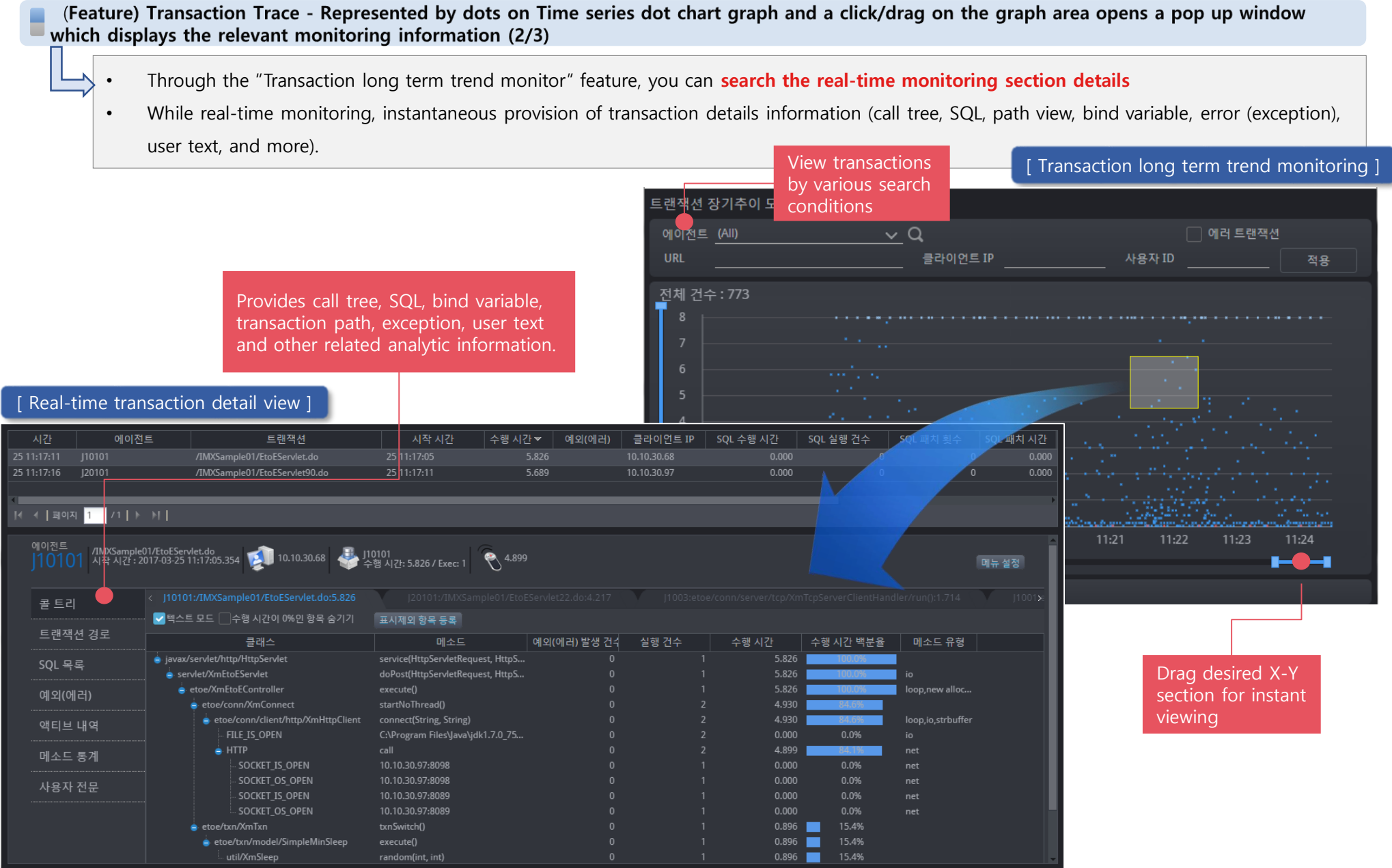

(Feature) Transaction Trace - Represented by dots on Time series dot chart graph and a click/drag on the graph area opens a pop up window which displays the relevant monitoring information (3/3)

- Analyze query monitoring executed in the transaction
- When bind variable is used in the corresponding query, and if it is possible to identify the query before and after binding, then SQL sorting feature is provided.
- In case client's sensitive information is to be included in the collection data, bind SQL encryption and other security features provided.

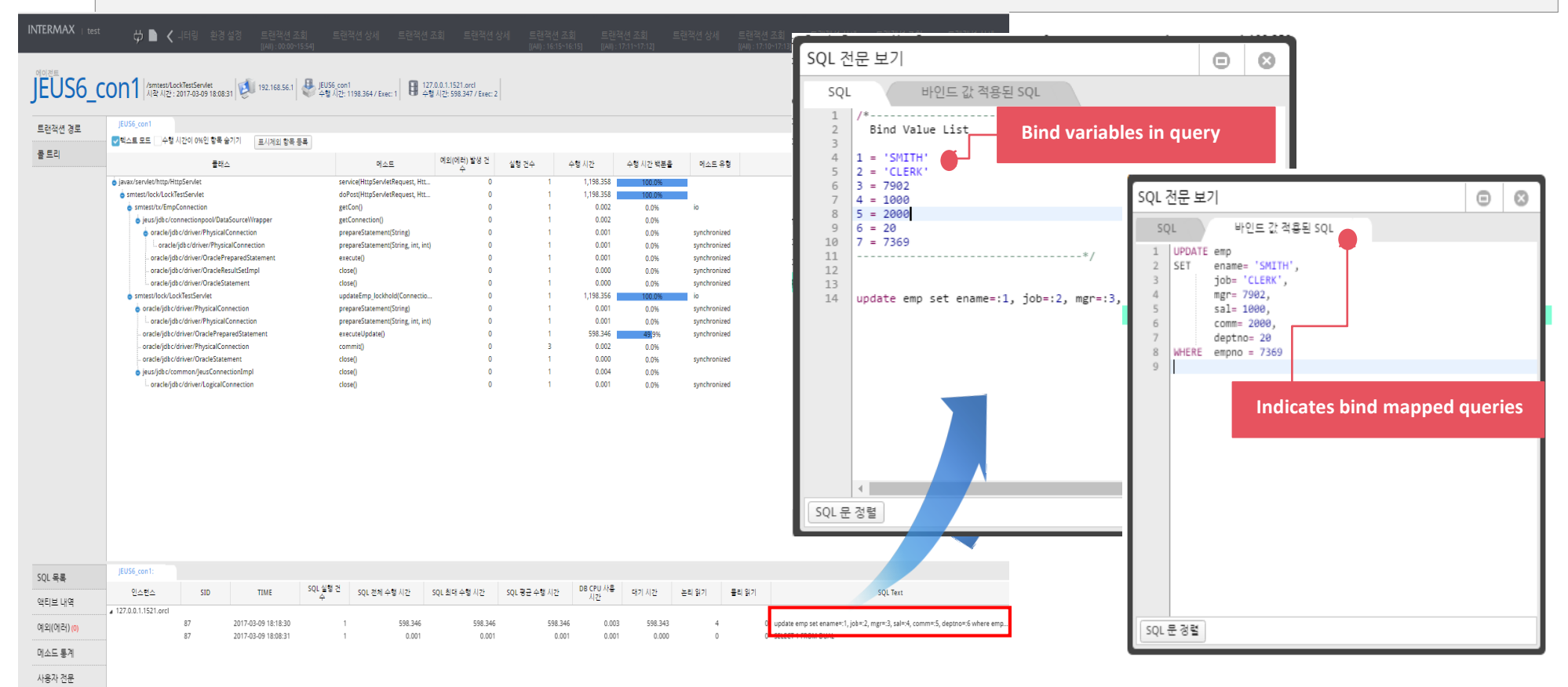

#### (Feature) Transaction Trace - View the entire call tree for completed transactions

- Displays the transaction movement information for all sections on the transaction path into which the transaction has flown.
- For sections in which the transactions are slow, go to call tree intuitively for performance tuning.
- MFJ provides the total call tree information, not just for a particular method, by applying the super fast profiling technique. (Profiling is always provided during operation)

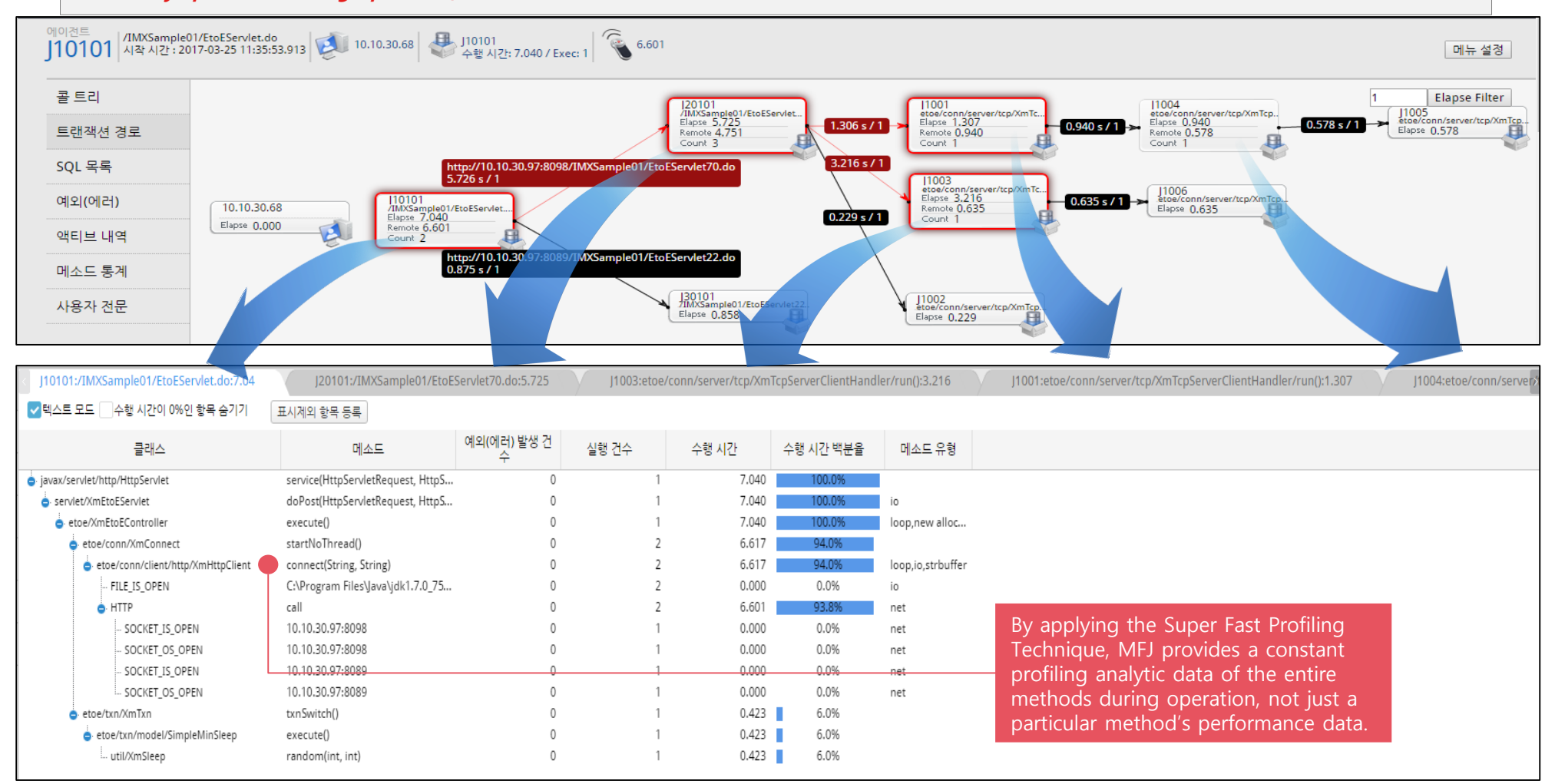

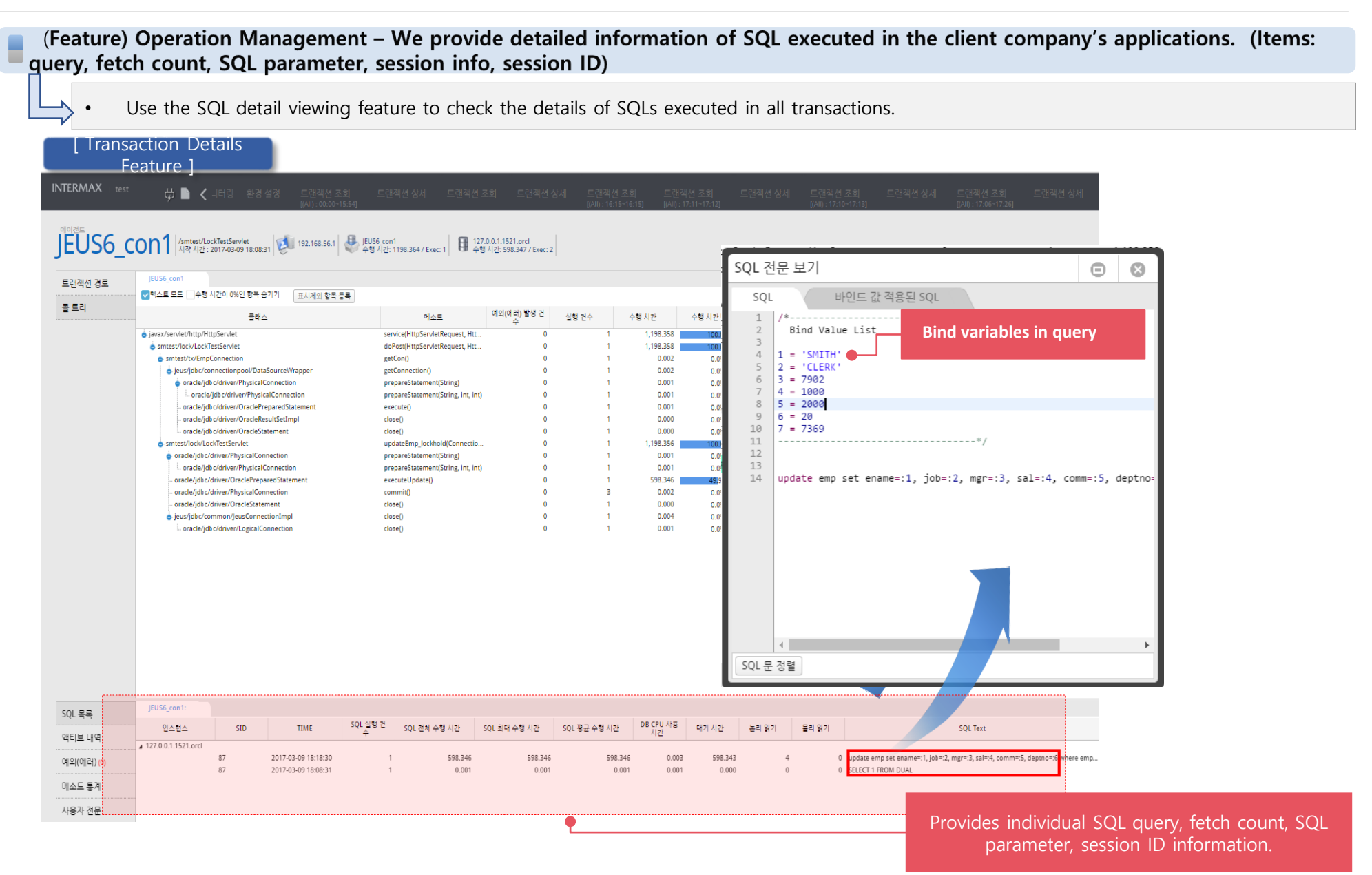

#### (Feature) Operation Management - Displays in Korean text on dashboard and screen. (Item: Individual transaction name)

- Task transaction name can be mapped 1:N and named in Korean.
- Renamed transaction is displayed with a user friendly Korean transaction name.
- Korean naming is supported for all other items including task name, agent name, node group name and more.

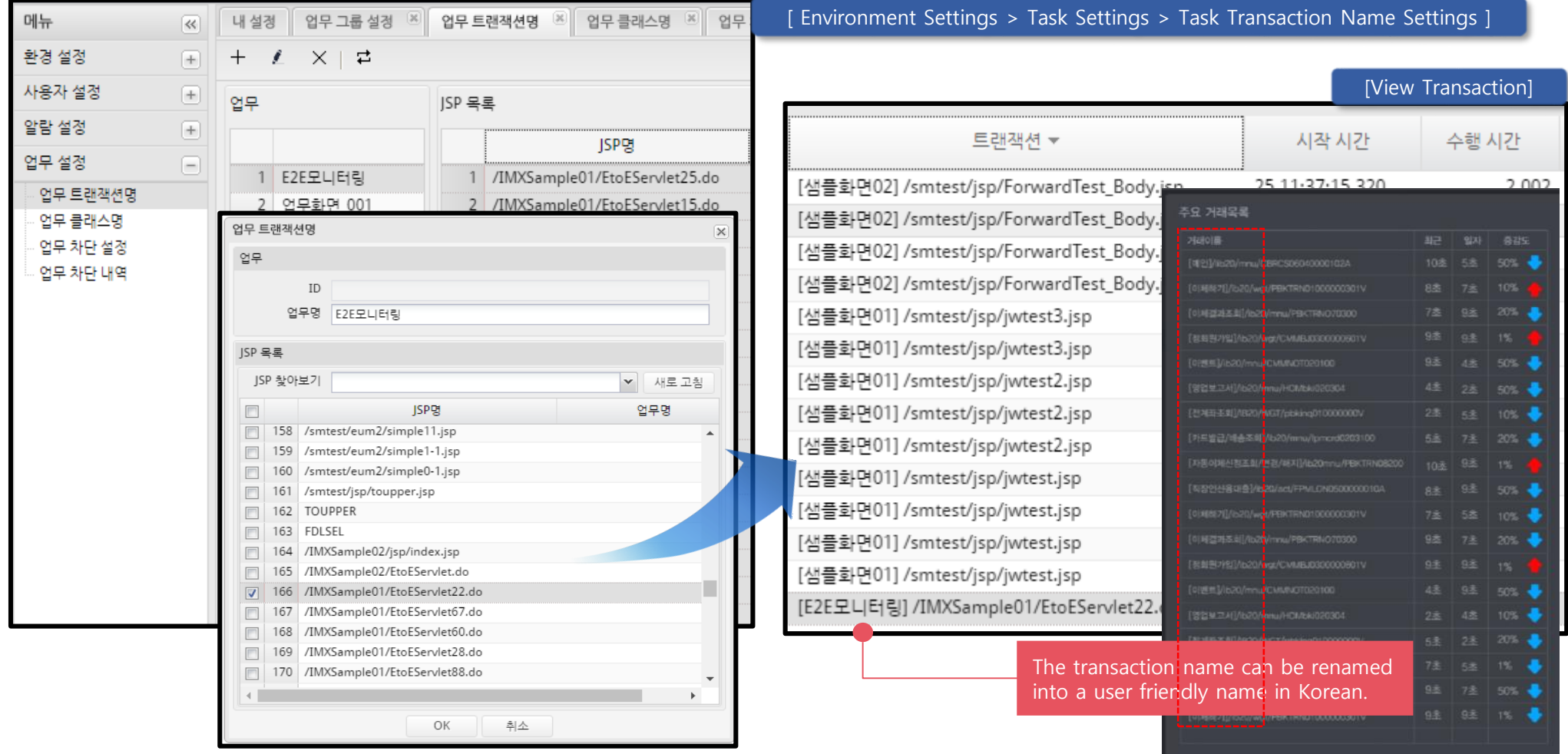

٠

(Feature) Operation Management - Transaction delays and root cause analysis screen are intuitively perceptible and concise performance data is provided. (2/6)

• According to execution time filter feature, you can intuitively identify the delay sections.

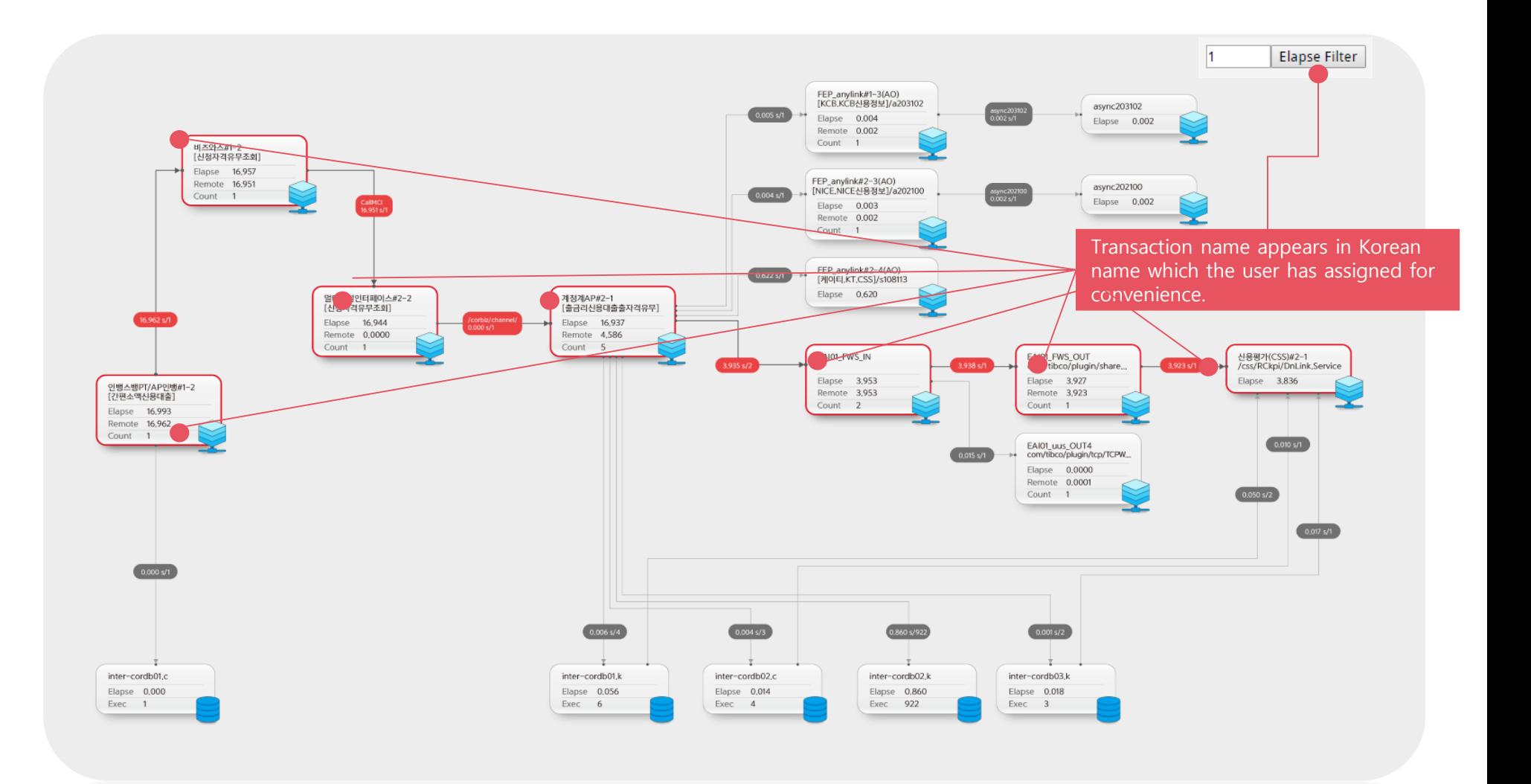

27

- 8

(Feature) Operation Management - Transaction delays and root cause analysis screen are intuitively perceptible and concise performance data is provided. (3/6)

- Execute Root Cause Analysis with the least number of clicks.
- Easily analyze the root cause of problem and identify performance issues through intuitive UI.

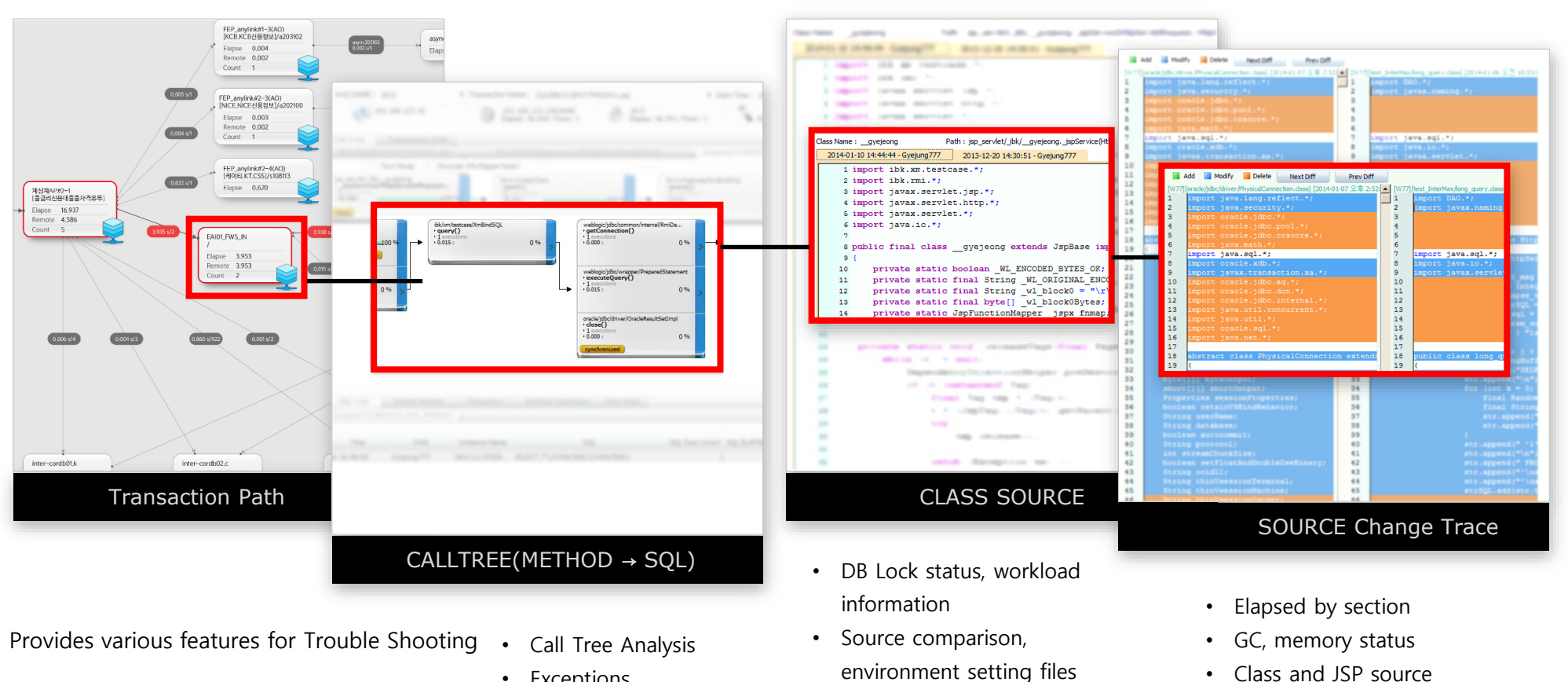

• Exceptions

**CXCM** 

view

comparison

u

(Feature) Operation Management - Transaction delays and root cause analysis screen are intuitively perceptible and concise performance data is provided (4/6)

Identify the work flow and system configuration's transaction flow at a glance through the real-time topology view.

• Monitor the service status through real-time connection of events.

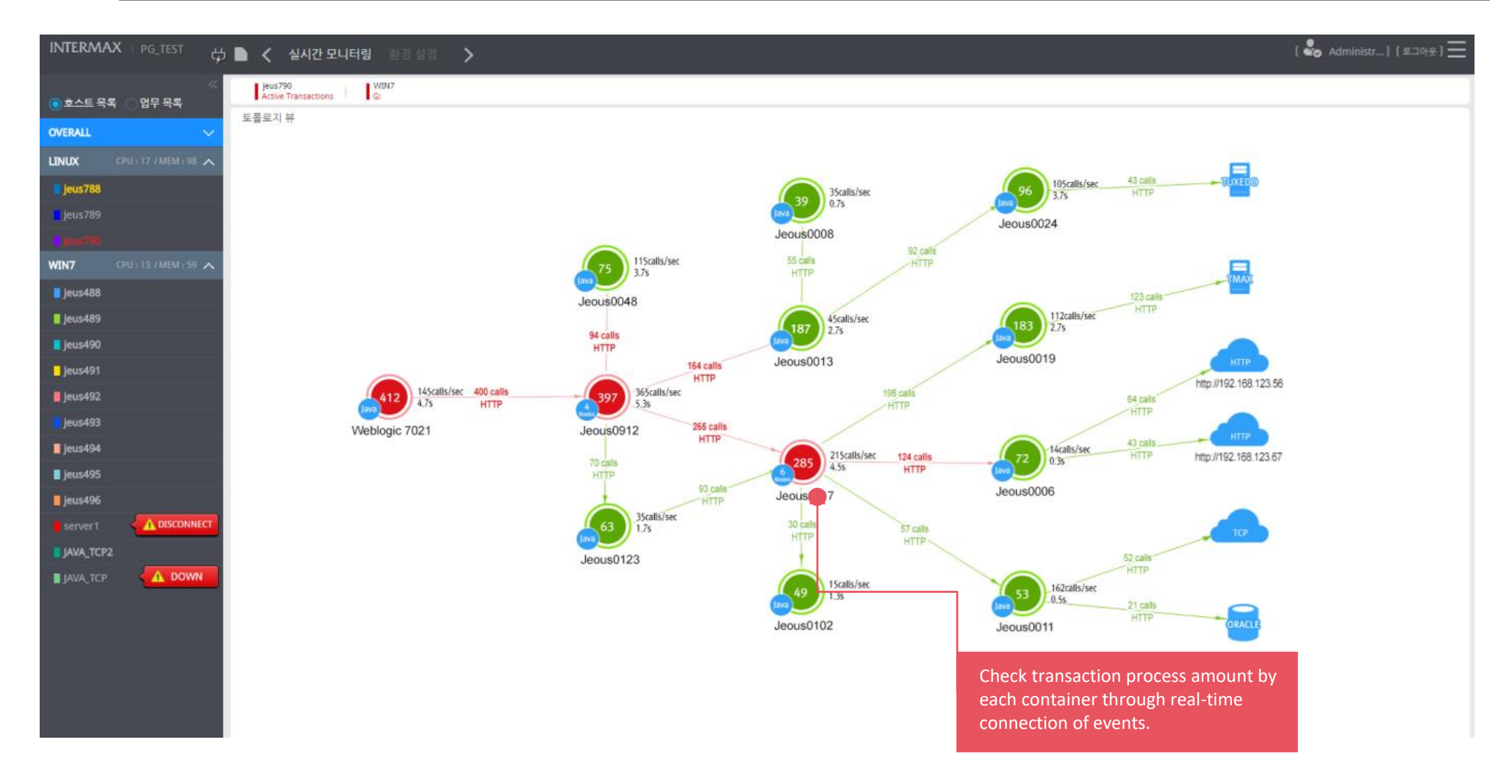

(Feature) Operation Management - Transaction delays and root cause analysis screen are intuitively perceptible and concise performance data is provided (5/6)

- Transaction related data are provided in chart and snapshot data format so you can analyze a specific time point's execution status.
	- Past history is provided in 3 second duration snapshots and can be used to analyze the root cause of issues just as in real-time.

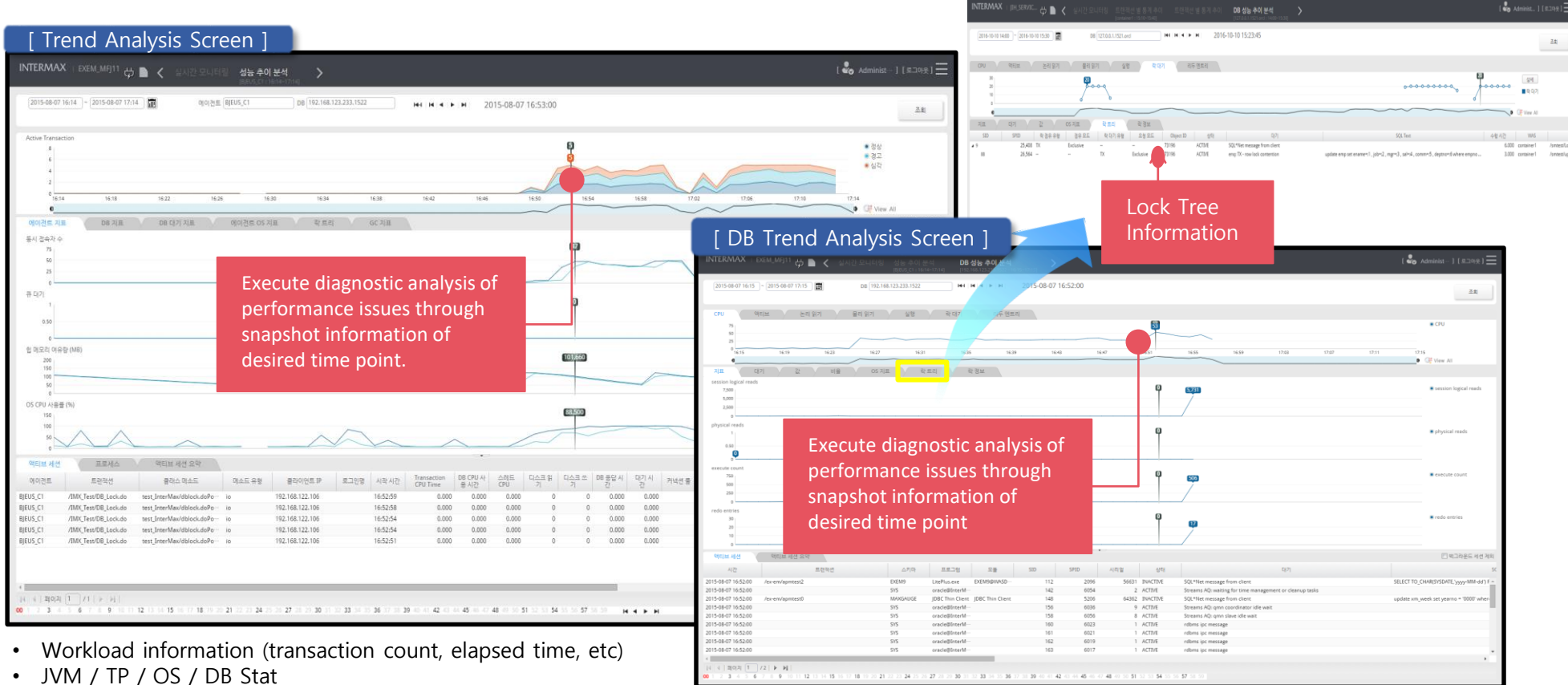

- 
- Resource information
- Process and active session information
- DB workload information (wait time, logical read, physical read, wait event)
- DB Lock status, workload information
- Active DB session information (Transaction connection)

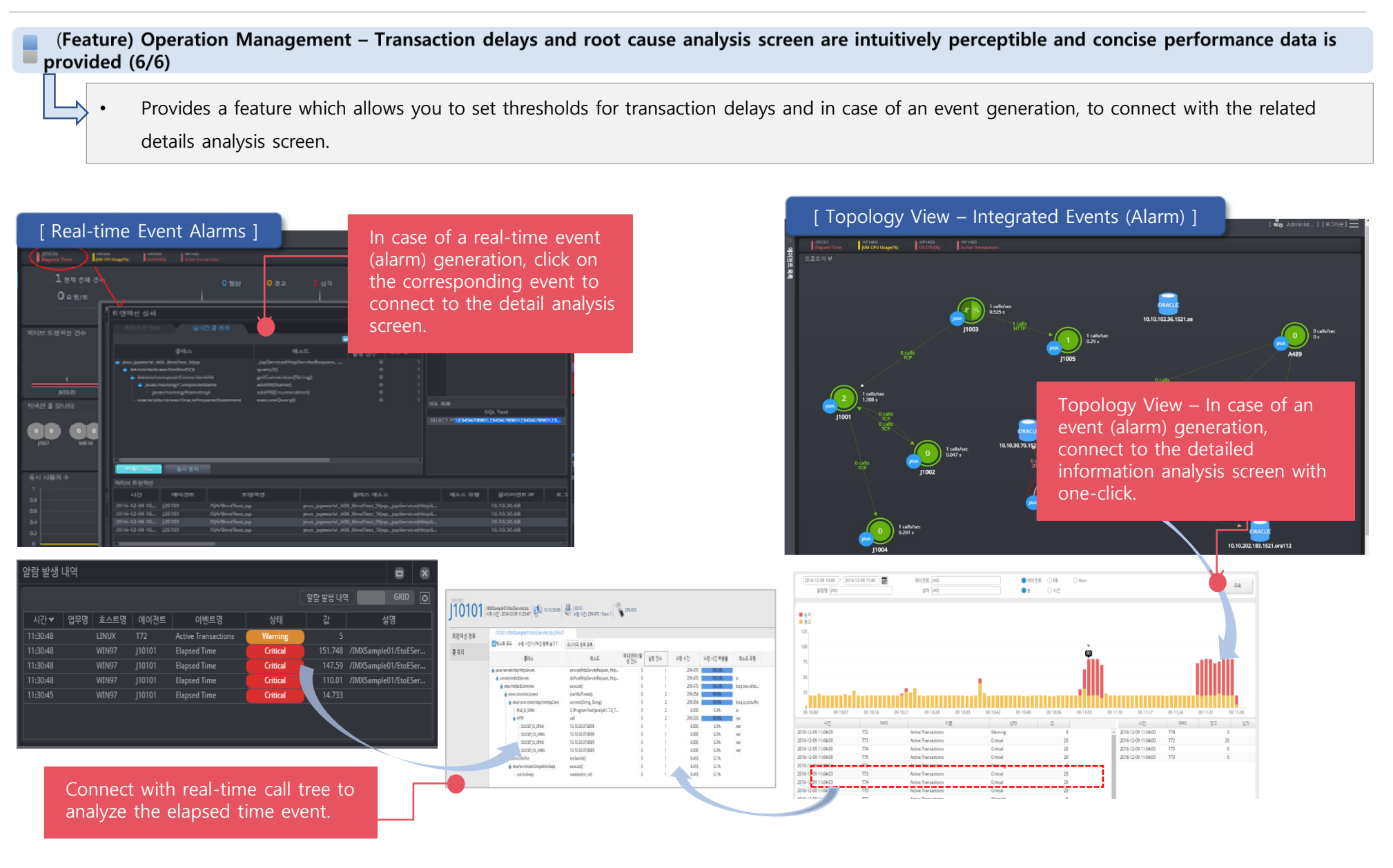

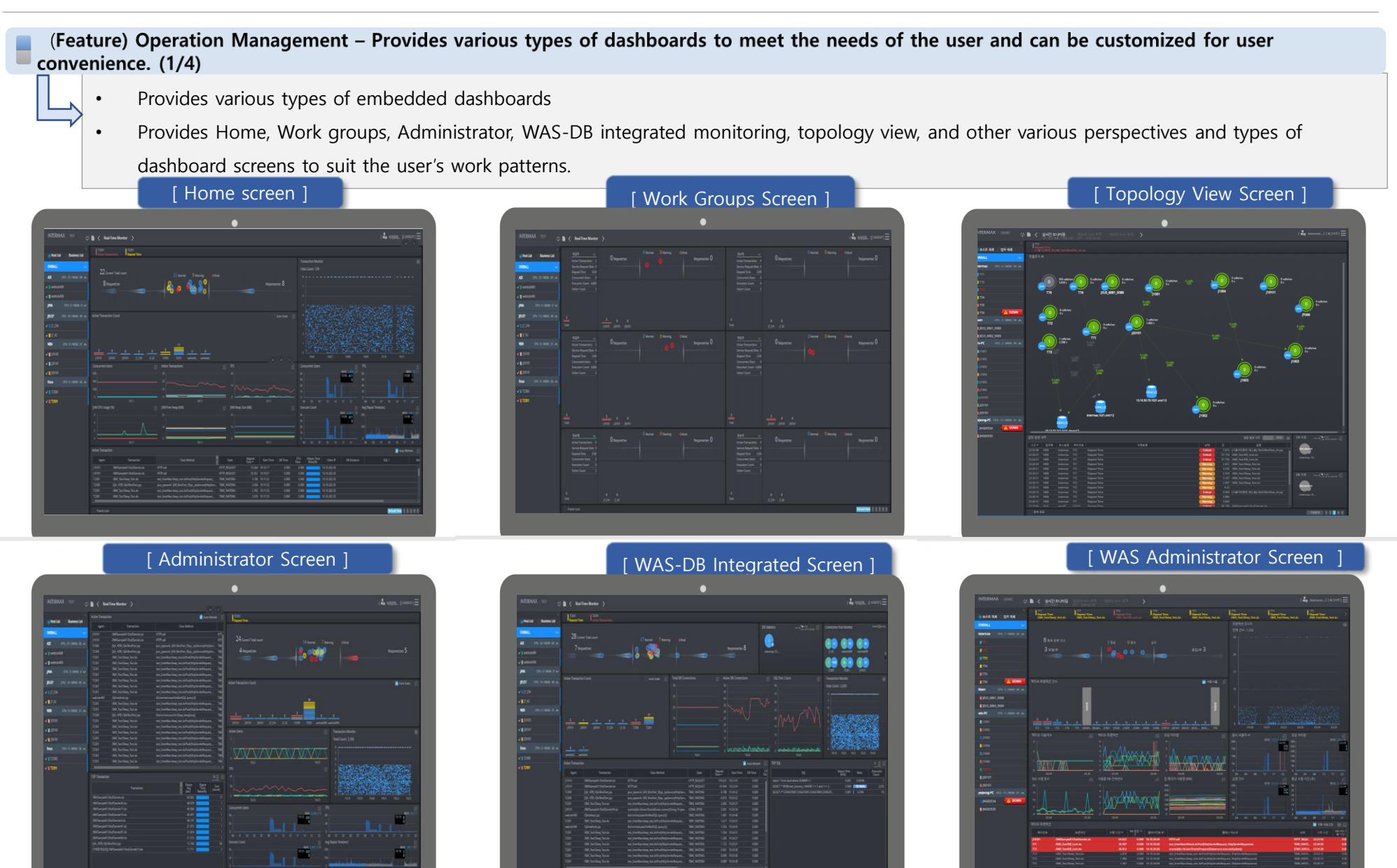

(Feature) Operation Management - Provides various types of dashboards to meet the needs of the user and can be customized for user convenience. (2/4)

• You can freely configure the real-time monitoring screen by using the docking feature to arrange the desired screens.

• Docking configuration of various types of real-time window frames

## [ Black Style ] [ White Style ]  $100 - 100$ 9 Current Total count  $\overline{\phantom{a}}$  **O** Warning  $\overline{\phantom{a}}$  Critical Response/sec 22 22 Request/sed Docking Technology **Active Transaction Count** Predefined View & Save Layout **Concurrent Users Active Transactions** JVM CPU Usage (%) **Active DB Sessie** Dock any additional desired screens for monitoring. **Active Transaction**

(Feature) Operation Management - Provides various types of dashboards to meet the needs of the user and can be customized for user convenience (3/4)

- Identify the overall system's problems at a glance through alarms by setting thresholds for the monitoring items.
	- Regarding the data collected through APM solutions, customized dashboards can be provided to meet the needs of the client company.

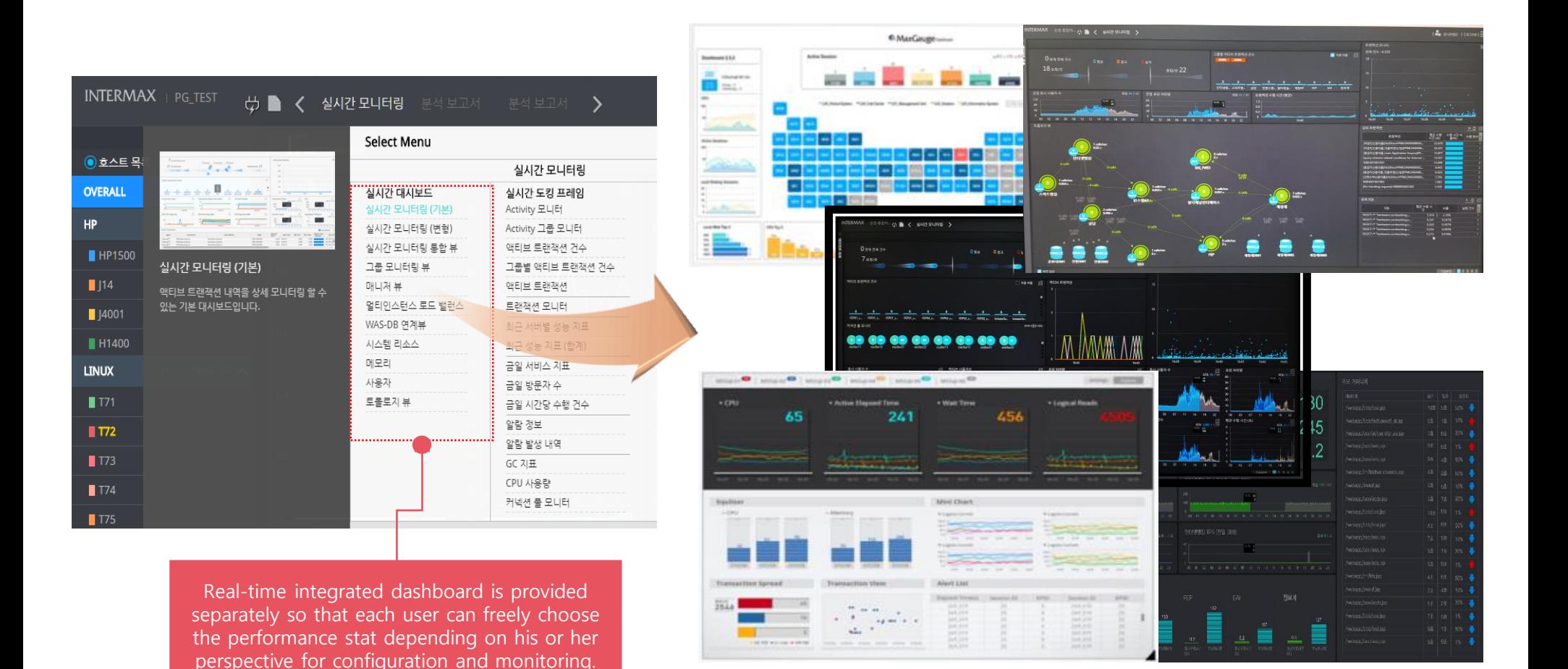

(Feature) Operation Management - Provides various types of dashboards to meet the needs of the user and can be customized for user convenience (4/4)

Besides the default dashboards, you can also use the mobile version dashboards for urgent response to events. (Expected to release in 2017)

#### PC version Dashboards ] : Provided by default in the solutions. Mobile version Dashboards 1 : Mobile dashboards expected to release in 3Q of 2017 6 MarGrupe-**INTERMAX InterMax for APM** Server Co **roup View SET** o View [5] .<br>■ < 실시간모니터링 5 INTERMAX コョル1 中 CRITICA  $\blacksquare$ <sup>critical</sup> 24 정실 20  $\bullet$ Stat nam Time OS\_CPU 09:10:25 OS\_CPL 09:10:11  $00.10.1$ OK OS\_CPU 09:10:09 09.10.09 + OS\_CPU 09:10:00 09:10:00  $00.05.54$ OS CRL 09:09:5 09/10/28  $09.103$ InterMax for API 09.10.09 Max for APM 09.10.00 CAR A 250 **0**4652 26 001025 09:10:11 Server name3 09:10:09 erver name4 09:10:00 PU(SQL) server name5 09:09:54 100 Server name6 09:10:25 rver name 09:10:11 erver name8 09:10:09  $100$ erver name! 09:10:00 09:09:54 100 Server name11 09:09:52

(Feature) Operation Management - Provides various types of reports. (By transactions per user request, time, system, etc. reporting feature) (1/2)

- Individual-based, user-defined dashboard and reports.
- When creating a statistics report, user can select desired target WAS and stats.

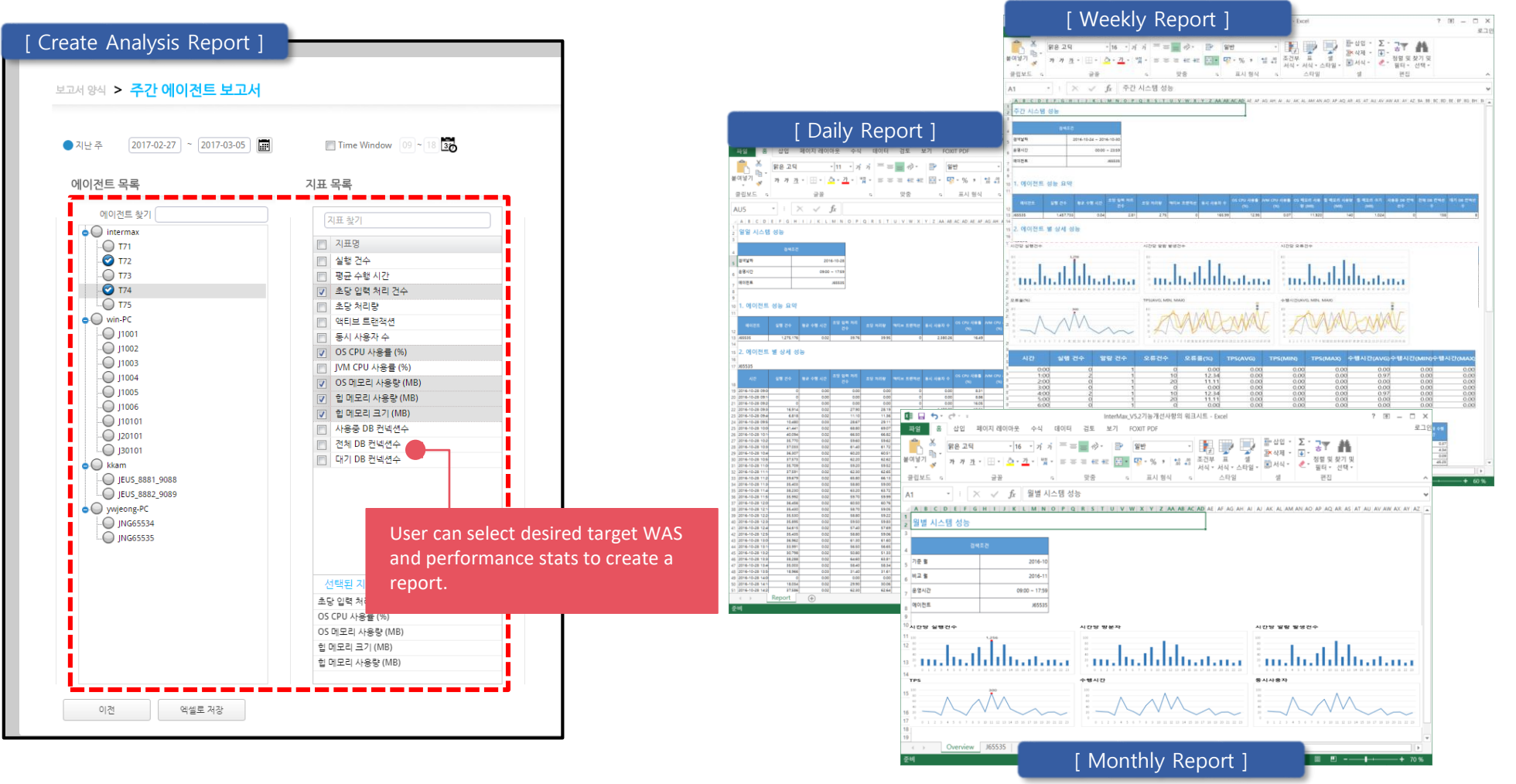

(Feature) Operation Management - Provides various types of reports. (By transactions per user request, time, system, etc. reporting feature) (2/2)

- Provides daily/ weekly/ monthly reporting on main performance stats of the entire system.
- Reporting can be customized based on the kinds of statistics data of the client company.

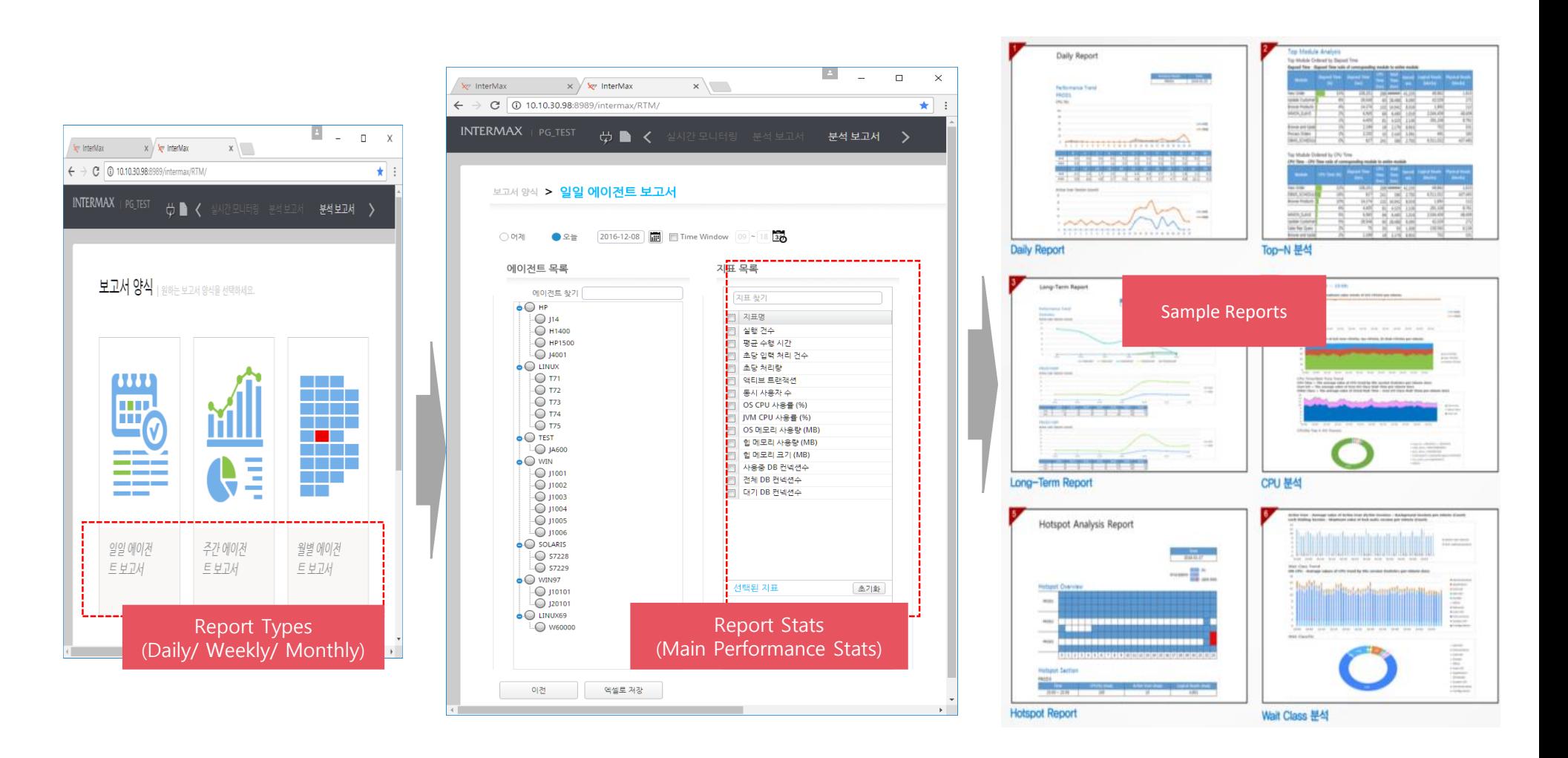

н

### (Feature) Operation Management - CPU, Thread, Memory, Coredump Analysis Features

• Provides OS CPU Analysis, Thread CPU Time, Thread Count, OS Memory/Heap Memory usage trend, Thread Dump analysis features.

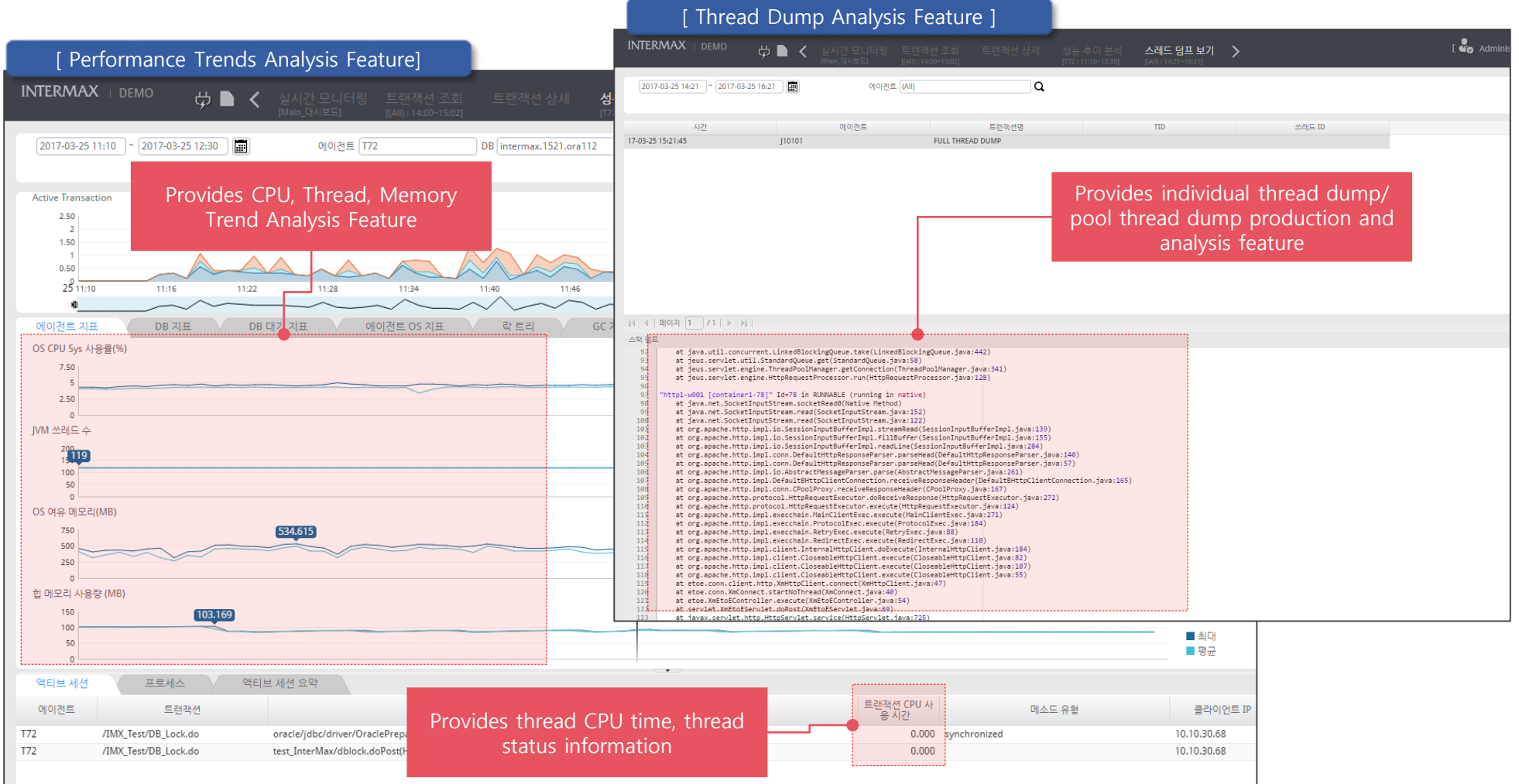

Thank you for working with

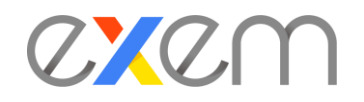

Exem Co., LTD is Korea's leading performance management specialist group.

# Thank you